# *Portable DVD Player*

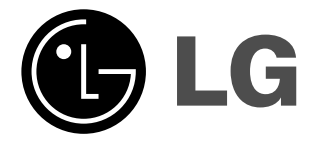

**Owner's Manual Model: DP271**

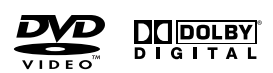

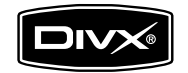

 $\boxtimes$ 

Before connecting, operating or adjusting this product, please read this instruction booklet carefully and completely.

 $\begin{tabular}{|c|c|} \hline \textbf{Plays} & \textbf{M3} \\ \hline \textbf{Windows} & \textbf{Media}^{\text{TM}} \\ \hline \end{tabular}$ 

## **Safety Precautions**

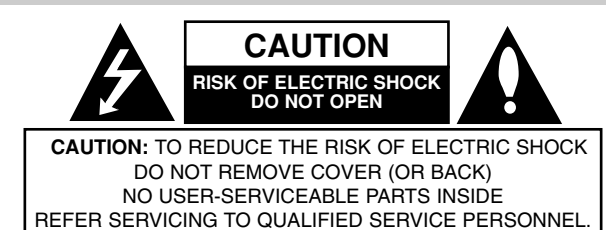

This lightning flash with arrowhead symbol within an equilateral triangle is intended to alert the user to the presence of uninsulated dangerous voltage within the product's enclosure that may be of sufficient magnitude to constitute a risk of electric shock to persons.

The exclamation point within an equilateral triangle is intended to alert the user to the presence of important operating and maintenance (servicing) instructions in the literature accompanying the product.

**WARNING:** TO PREVENT FIRE OR ELECTRIC SHOCK HAZARD, DO NOT EXPOSE THIS PRODUCT TO RAIN OR MOISTURE.

**WARNING :** Do not install this equipment in a confined space such a bookcase or similar unit.

**CAUTION:** Do not block any ventilation openings. Install in accordance with the manufacturer's instructions.

Slots and openings in the cabinet are provided for ventilation and to ensure reliable operation of the product and to protect it from over heating. The openings should be never be blocked by placing the product on a bed, sofa, rug or other similar surface. This product should not be placed in a built-in installation such as a bookcase or rack unless proper ventilation is provided or the manufacturer's instruction have been adhered to.

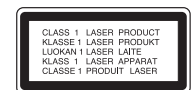

#### **CAUTION:**

This product employs a Laser System.

To ensure proper use of this product, please read this owner's manual carefully and retain it for future reference. Should the unit require maintenance, contact an authorized service center.

Use of controls, adjustments or the performance of procedures other than those specified herein may result in hazardous radiation exposure. To prevent direct exposure to laser beam, do not try to open the enclosure. Visible laser radiation when open. DO NOT STARE INTO BEAM.

**CAUTION:** The apparatus should not be exposed to water (dripping or splashing) and no objects filled with liquids, such as vases, should be placed on the apparatus.

#### **NOTES ON COPYRIGHTS:**

2

It is forbidden by law to copy, broadcast, show, broadcast via cable, play in public, or rent copyrighted material without permission.

This product features the copy protection function developed by Macrovision. Copy protection signals are recorded on some discs. When recording and playing the pictures of these discs on a VCR, picture noise will appear.

This product incorporates copyright protection technology that is protected by method claims of certain U.S. patents and other intellectual property rights owned by Macrovision Corporation and other rights owners. Use of this copyright protection technology must be authorized by Macrovision Corporation, and is intended for home and other limited viewing uses only unless otherwise authorized by Macrovision Corporation. Reverse engineering or disassembly is prohibited.

## **Safety Precautions (Continued)**

#### **CAUTION concerning the Power Cord**

#### **Most appliances recommend they be placed upon a dedicated circuit;**

That is, a single outlet circuit which powers only that appliance and has no additional outlets or branch circuits. Check the specification page of this owner's manual to be certain.

Do not overload wall outlets. Overloaded wall outlets, loose or damaged wall outlets, extension cords, frayed power cords, or damaged or cracked wire insulation are dangerous. Any of these conditions could result in electric shock or fire. Periodically examine the cord of your appliance, and if its appearance indicates damage or deterioration, unplug it, discontinue use of the appliance, and have the cord replaced with an exact replacement part by an authorized servicer.

Protect the power cord from physical or mechanical abuse, such as being twisted, kinked, pinched, closed in a door, or walked upon. Pay particular attention to plugs, wall outlets, and the point where the cord exits the appliance.

To disconnect power from the mains, pull out the mains cord plug. When installing the product, ensure that the plug is easily accessible.

**This product is manufactured to comply with the EEC DIRECTIVE 89/336/EEC, 93/68/EEC and 2006/95/EC.**

#### **Disposal of your old appliance**

1. When this crossed-out wheeled bin symbol is attached to a

product it means the product is covered by the European Directive 2002/96/EC.

Introduction **Introduction**

- 2. All electrical and electronic products should be disposed of separately from the municipal waste stream via designated collection facilities appointed by the government or the local authorities.
- 3. The correct disposal of your old appliance will help prevent potential negative consequences for the environment and human health.
- 4. For more detailed information about disposal of your old appliance, please contact your city office, waste disposal service or the shop where you purchased the product.

## **Contents**

## **Introduction**

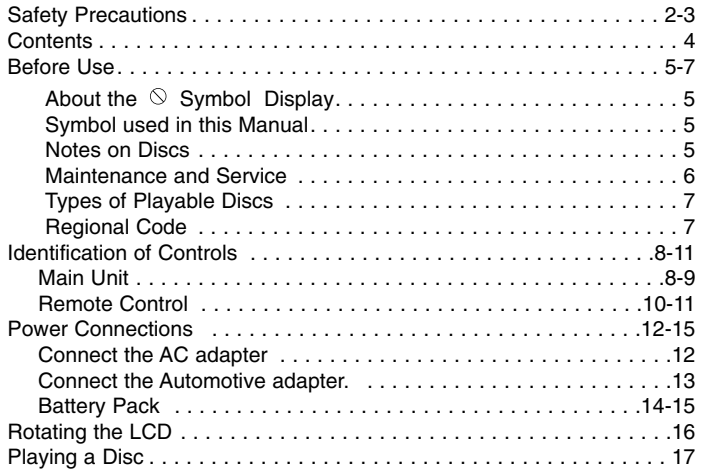

## **Advanced Operations**

 $\overline{\phantom{m}}_1$ 

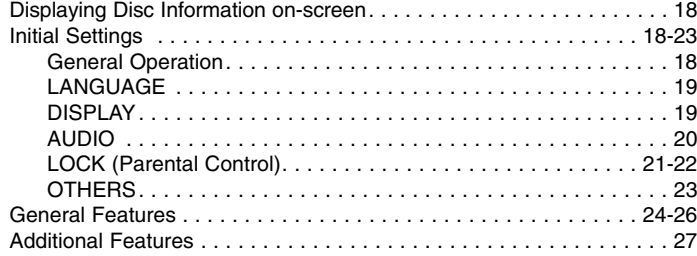

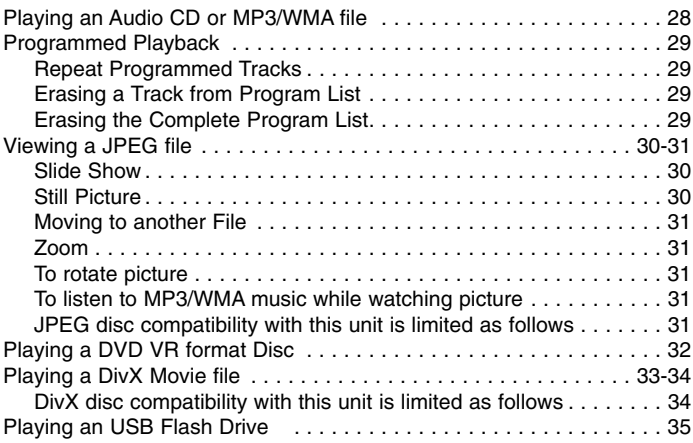

## **Connections**

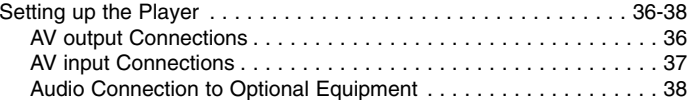

## **Reference**

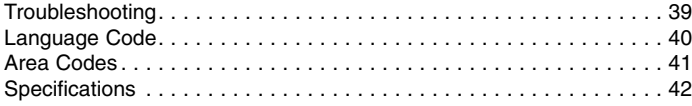

# Introduction **Introduction**

## **Before Use**

To ensure proper use of this product, please read this owner's manual carefully and retain for future reference.

This manual provides information on the operation and maintenance of your unit. Should the unit require service, contact an authorized service location.

## About the  $\otimes$  Symbol Display

"  $\Diamond$  " may appear on your LCD display during operation and indicates that the function explained in this owner's manual is not available on that specific DVD video disc.

## **Symbol Used in this Manual**

#### **NOTE**

Indicates special notes and operating features.

### TIP

Indicates tips and hints for making the task easier. A section whose title has one of the following symbols is applicable only to the disc represented by the symbol.

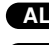

- **ALL** All discs and files listed below
- DVD and finalized DVD±R/RW **DVD**
- Video CDs. **VCD**
- Audio CDs. MP3 files. **ACD MP3**
- 

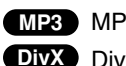

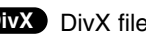

## **Notes on Discs**

#### **Handling Discs**

Do not touch the playback side of the disc. Hold the disc by the edges so that fingerprints do not get on the surface. Never stick paper or tape on the disc.

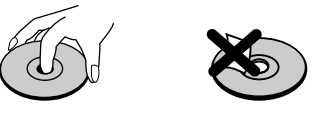

#### **Storing Discs**

After playing, store the disc in its case. Do not expose the disc to direct sunlight or sources of heat and never leave it in a parked car exposed to direct sunlight.

#### **Cleaning Discs**

Fingerprints and dust on the disc can cause poor picture quality and sound distortion. Before playing, clean the disc with a clean cloth. Wipe the disc from the center out.

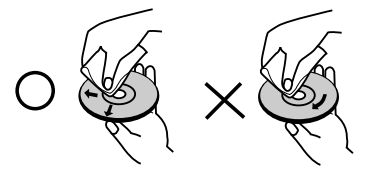

WMA files. DivX DivX files. WMA files winyl records. Do not use strong solvents such as alcohol, benzine, thinner, commercially available cleaners, or anti-static spray intended for older

## **Before Use (Continued)**

## **Maintenance and Service**

Refer to the information in this chapter before contacting a service technician.

### **Handling the Unit**

#### **When shipping the unit**

Please save the original shipping carton and packing materials. If you need to ship the unit, for maximum protection, re-pack the unit as it was originally packed at the factory.

#### **Keeping the exterior surfaces clean**

- Do not use volatile liquids such as insecticide spray near the unit.
- Do not leave rubber or plastic products in contact with the unit for a long period of time. since they leave marks on the surface.

#### **Cleaning the unit**

To clean the player, use a soft, dry cloth. If the surfaces are extremely dirty, use a soft cloth lightly moistened with a mild detergent solution.

Do not use strong solvents such as alcohol, benzine, or thinner, as these might damage the surface of the unit.

#### **Maintaining the Unit**

The DVD player is a high-tech, precision device. If the optical pick-up lens and disc drive parts are dirty or worn, the picture quality could be diminished.

Depending on the operating environment, regular inspection and maintenance are recommended after every 1,000 hours of use.

For details, please contact your nearest authorized service center.

## **Before Use (Continued)**

## **Types of Playable Discs**

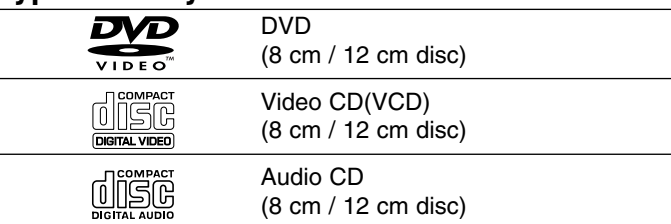

In addition, this unit plays DVD±R/RW and CD-R/RW, SVCD, USB that contains audio titles, DivX, MP3, WMA, and/or JPEG files.

This indicates a product feature that is capable of **RW** playing DVD-RW discs recorded with Video Recording COMPATIBLE format.

#### **NOTES**

- Depending on the conditions of the recording equipment or the CD-R/RW (or DVD±R/RW) disc itself, some CD-R/RW (or DVD±R/RW) discs cannot be played on the unit.
- Do not attach any seal or label to either side (the labeled side or the recorded side) of a disc.
- Do not use irregularly shaped CDs (e.g., heart-shaped or octagonal). It may result in malfunctions.

**Customers should note that permission is required in order to download MP3 / WMA files and music from the Internet. Our company has no right to grant such permission. Permission should always be sought from the copyright owner.**

## **Regional Code**

7

This unit has a regional code printed on the rear of the unit. This unit can play only DVD discs labelled same as the rear of the unit or "ALL".

#### **Notes on Regional Codes**

- Most DVD discs have a globe with one or more numbers in it clearly visible on the cover. This number must match your unit's regional code or the disc cannot play.
- If you try to play a DVD with a different regional code from your player, the message "Check Regional Code" appears on the TV screen.

**Manufactured under license from Dolby Laboratories. "Dolby", "Pro Logic" and the double-D symbol are trademarks of Dolby Laboratories.**

**DTS and DTS Digital Out are trademarks of Digital Theater Systems, Inc.**

Introduction **Introduction**

## **Identification of Controls**

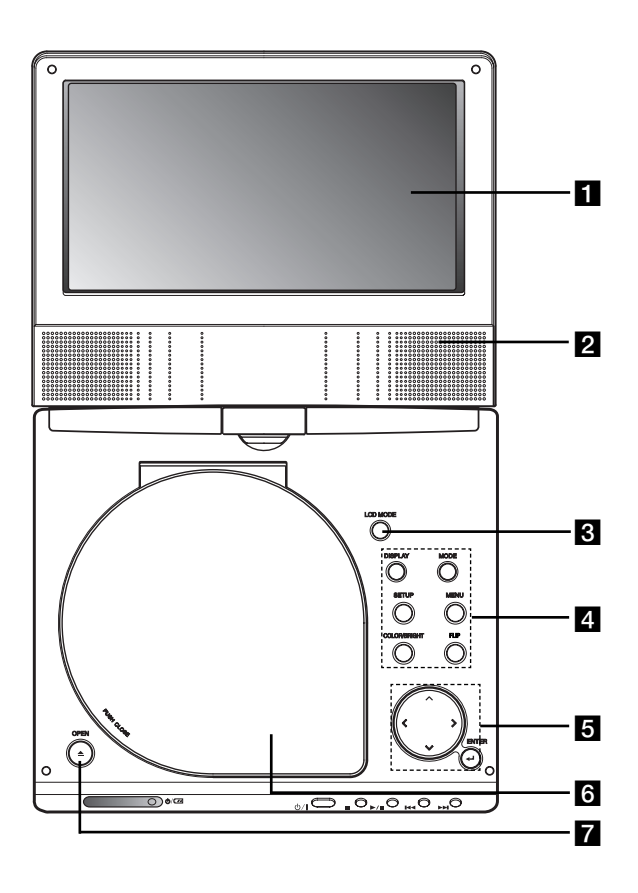

## **Main Unit Main Unit All 2001 CD** screen

## **2** Speaker

**E** LCD MODE: NORMAL  $\rightarrow$  4:3 Mode  $\rightarrow$  OFF

### **zI** Function Buttons

- **DISPLAY:** Accesses On-Screen display.
- **MODE:** Selects a mode among DISC, AV IN or USB.
- **SETUP:** Accesses or removes setup menu.
- **MENU:** Accesses menu on a DVD disc.
- **COLOR/BRIGHT:** Selects the mode of LCD adjustment Brightness <sup>→</sup> Color <sup>→</sup> OFF
- **FLIP:** Rotates the screen.

## **a** Menu Control Buttons

- **4 ▶ A ▼** (left/right/up/down) Selects an item in the menu.
- **◀ ▶: Adjusts the COLOR/BRIGHT.**
- **ENTER:** Confirms menu selection.

## **6** Disc Lid

**Z** OPEN button: Push this button to open the Disc lid.

## **Identification of Controls (continued)**

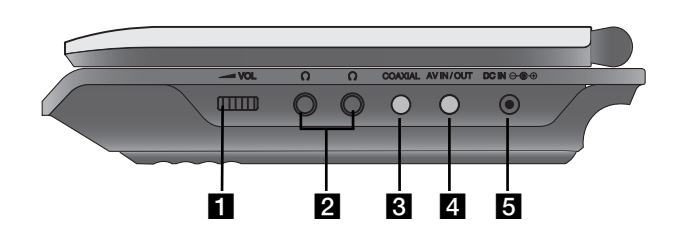

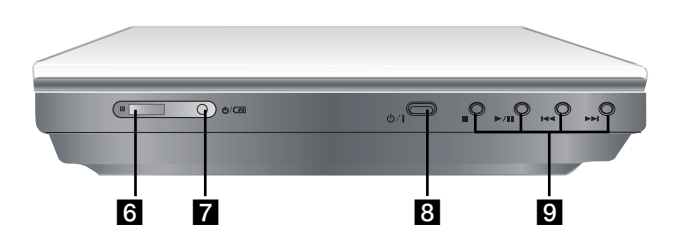

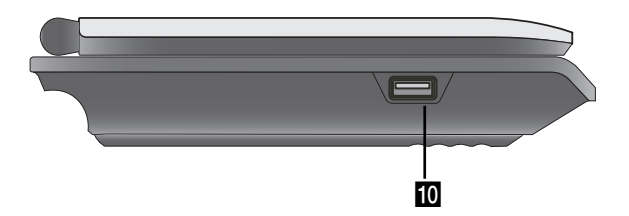

**Main Unit Main Unit Main Unit Main Unit Main Unit Main Unit Main Unit Main Unit Main Unit Main Unit Introduction** <sup>b</sup> **Earphones jacks** <sup>c</sup> **COAXIAL jack** <sup>d</sup> **AV IN/OUT jack** NOTE

If the VIDEO IN signal is not connected in AV IN mode, this unit will automatically power off in 10 minutes to prevent battery discharge.

### **B** DC IN  $\ominus$   $\oplus$

Connect the AC adapter or Automotive adapter.

**f** Remote sensor

Receive the signal from the Remote Control for operation.

- **Z** Battery charge indicator
- h **(POWER):** Switches the player ON or OFF.
- **g** Playback buttons
	- x **( STOP ):** Stops playback.
	- B/X **( PLAY/PAUSE ):**  Starts playback/ Pauses playback temporarily.
	- .**(Reverse SKIP/SEARCH )** Search backward\*/ go to beginning of current chapter or track or go to previous chapter or track.
	- >**(Forward SKIP/SEARCH)** Search forward\*/ go to next chapter or track.
	- \* Press and hold button for about two seconds.
- **IO** USB: Connect an USB Flash Drive.

## **Identification of Controls (continued)**

#### **Remote Control**

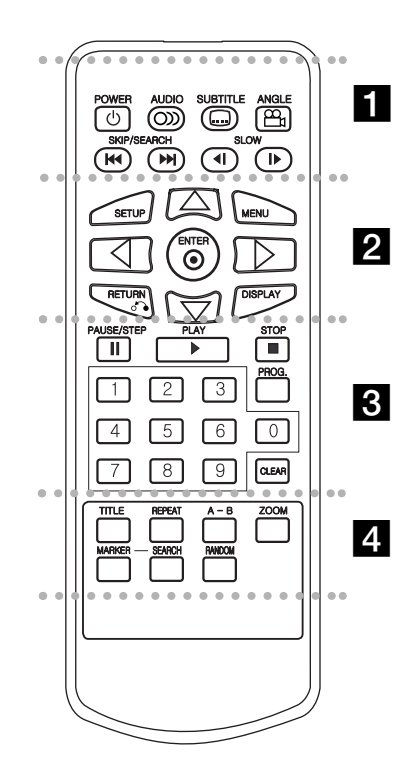

#### - - - - - - - a - - - - - - -

**POWER:** Switches DVD Player ON or OFF. **AUDIO:** Selects an audio language. **SUBTITLE:** Selects a subtitle language.

#### **ANGLE:**

Selects a DVD camera angle, if available.

Reverse SKIP/SEARCH ( $\leftarrow$ 4): Search backward\*/ go to beginning of current chapter or track or go to previous chapter or track.

#### Forward SKIP/SEARCH ( $\blacktriangleright$ ): Search forward\*/ go to next chapter or track.

\* Press and hold button for about two seconds.

**SLOW ( 4I / ID ):** Reverse/ Forward slow playback.

#### . . . . . . 2 . . . . . . .

**SETUP:** Accesses or removes setup menu. **MENU:** Accesses menu on a DVD disc. **RETURN (** $\delta$ **<sup>2</sup>):** Removes the menu. **DISPLAY:** Accesses On-Screen display. bBvV **(left/right/up/down):** 

Selects an item in the menu. **ENTER:** Confirms menu selection.

## . . . . . . . 8 . . . . . . .

**PAUSE/STEP** (  $\textbf{II}$  ):

Pauses playback temporarily/ press repeatedly for frame-by-frame playback.

**PLAY** ( $\blacktriangleright$ ): Starts playback. **STOP** (■ ): Stops playback.

**0-9 number buttons:**  Selects numbered items in a menu.

**PROG.:** Places a track on the program list.

#### **CLEAR:**

Removes a track number on the program list or a mark on the MARKER SEARCH menu.

#### - - - - - - - d - - - - - - -

**TITLE:** Displays title menu, if available. **REPEAT:** Repeat chapter, track, title all. **A-B:** Repeat sequence.

**ZOOM:** Enlarges video image.

**MARKER:** Marks any point during playback. **SEARCH:** Displays MARKER SEARCH menu. **RANDOM:** Plays tracks in random order.

## **Identification of Controls (Continued)**

#### **Insert the battery (Lithium battery)**

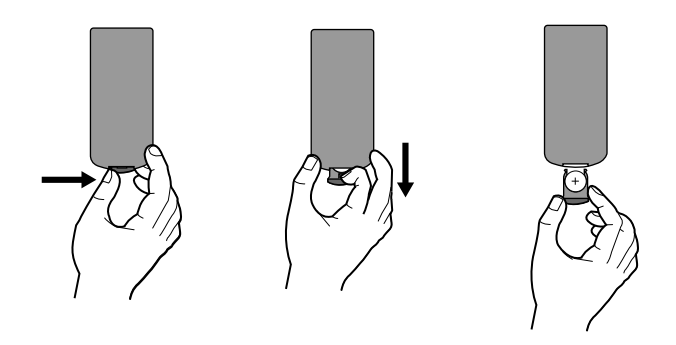

#### **NOTES**

- Do not expose the Remote Control sensor to bright light.
- Do not place obstacles between the Remote Control sensor and the Remote Control.

#### **E** Replacing the button-type battery

The battery normally lasts for about a year. Replace the battery if the Remote Control fails to operate the unit when used within the operation range.

### **Button-type battery (Lithium battery)**

- 1. Pinch the battery holder clip together then pull the tab to remove the battery holder.
- 2. Insert the battery with the  $+$  facing in the same direction as the + on the battery holder.
- Introduction **Introduction** 3. Replace the battery holder with battery into the Remote Control unit making sure that it is fully inserted.

#### **NOTES**

- Replace Remote Control unit battery with 3V micro lithium cells such as CR. 2025 or its equivalent.
- Dispose of battery safety in accordance with local laws. Do not dispose of in fire.

**Warning :** The battery used in this device may present a fire or chemical burn hazard if mistreated. Do not recharge, disassemble, incinerate, or heat above 100 °C (212 °F). Replace the battery with Matsushita Elec. Ind. Co., Ltd. (Panasonic), part no. CR. 2025 only. Use of another battery may present a risk of fire or explosion. Dispose of used batteries. Keep batteries away from children. Do not disassemble or dispose of in fire.

## **Power Connections**

## **Connect the AC adapter.**

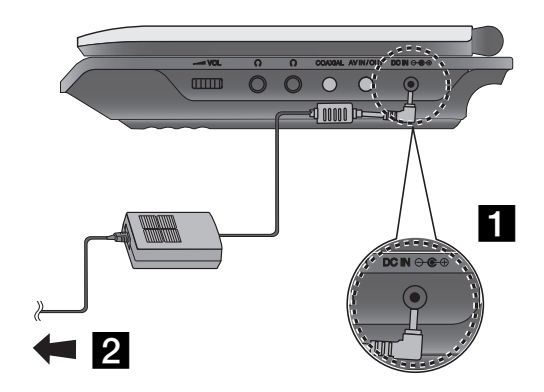

#### **Caution**

- Do not connect the power plug to a power outlet other than that indicated on the label, as this can result in a risk of fire or electric shock.
- Do not connect or disconnect the power plug with wet hands. Doing so may cause electric shock.
- Do not use an AC adapter other than one specified, as it can cause a fire or damage to the player.

#### **AC adapter**

- This AC adapter operates on 100-240V~ 50/60Hz 1.5A.
- Contact an electrical parts distributor for assistance in selecting a suitable AC plug adapter or AC cord set.
- Manufactured by WANLIDA Digital Technology Co., Ltd.

■ Connect the AC Adapter to the DC IN  $\Theta \oplus \Theta$  jack on the unit.

2 Connect the AC adapter to the wall outlet.

## **Power Connections (continued)**

### **Connect the Automotive adapter**

This unit and its automotive adapter are designed for use in vehicle, always unplug the automotive adapter from the cigarette diversion of the content of the content of the content of the content of the content of the cont

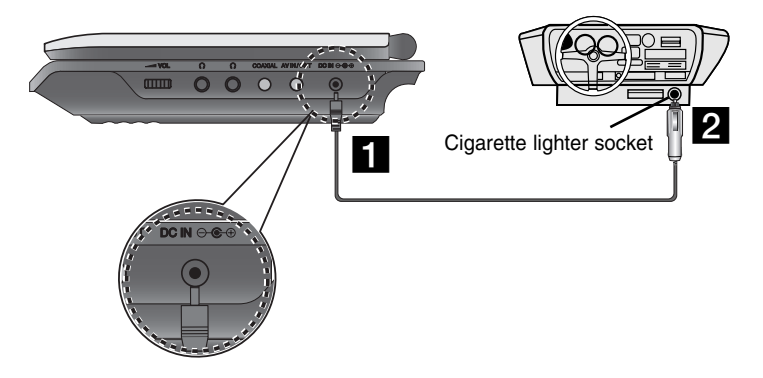

**1.** Connect the automotive adapter to the DC IN  $\Theta \oplus \emptyset$  jack on the unit.

2. Connect the automotive adapter to the car's cigarette lighter socket.

#### **Caution**

- To prevent electrical shock and possible damage to your unit or vehicle, always unplug the automotive adapter from the cigarette lighter socket before you remove the plug from your unit.
- A 3 amp. 250V fuse for protection is installed in the automotive adapter.
- While the engine is being started, disconnect the automotive adapter from the car's cigarette lighter socket.
- Do not operate your unit when the car battery is discharged. Peak current from the car generator may cause the DC fuse to blow.
- If the vehicle's supply voltage drops below approximately 10 volts, your unit may not work properly.
- Do not leave your unit in a place where the temperature exceeds 70°C (158°F), or the pick-up device may be damaged.

#### Examples include:

- Inside a car with the windows closed and in direct sunshine.
- Near a heating appliance.

#### **Automotive adapter**

- This automotive adapter operates on DC 8.5-16V.
- Contact an electrical parts distributor for assistance in selecting a suitable automotive adapter.
- Manufactured by WANLIDA Digital Technology Co., Ltd.

## **Power Connections (continued)**

## **Battery Pack**

Charge the battery pack before using it for the first time.

### ■ Attaching the battery pack

- **1** Match the hooks of the battery pack into the holes on the bottom of the player.
- **2** Press and slide the battery pack until the hooks click.

#### **NOTES**

- Do not detach the battery pack during playback.
- Be careful not to drop the battery pack.

### ■ Detaching the battery pack

- **B** Press the PUSH knob.
- **2** Pull the battery pack until the hooks click.

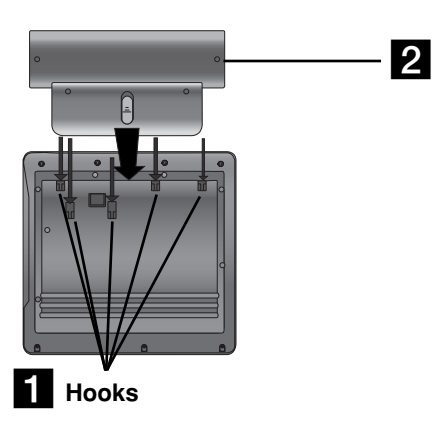

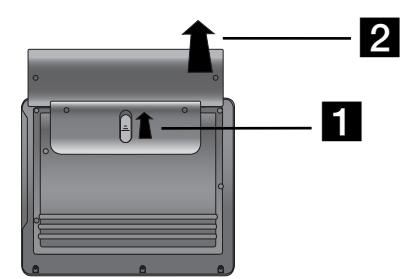

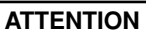

The product that you have purchased contains a rechargeable battery. The battery is recyclable. At the end of it's useful life, under various state and local laws, it may be illegal to dispose of this battery into the municipal waste stream. Check with your local solid waste/officials for details in your area for recycling options or proper disposal.

 When Brightness control is set to initial mode. - using the headphones and volume center.

■ Recharging and play times

■ Press "Display" to display the battery status on the screen.

Recharging | Play time without Playback LCD On LCD Off Approx. Approx. Approx. 3 hour  $3.5$  hours<sup>\*</sup> 4 hours

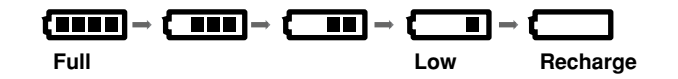

**If using the AC adapter, battery display does not appear.**

**If the battery capacity is not enough, "Check Battery Status"** 

**or " " is displayed on the screen and then the power is automatically turned off after a few minute.**

## **If play time dramatically reduces after recharging**

The battery pack has reached the end of its service life (it can be recharged about 300 times).

#### ■ If the unit is not used for a long time

15

\*

- Detach the battery pack. (Even if the unit is off, it still uses some power. This can lead to over discharging of the battery and malfunction.)
- Recharge the battery pack when you are ready to use it again.

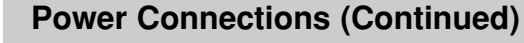

#### ■ Charging the battery pack

- 
- **I.** Attach the battery pack to the player.<br>
2. Connect the AC power adapter to the player and the plug into an AC outlet.<br>
Player Battery Pack Battery Pack 3 hour Approx.<br> **Interval Approx.**<br>
Battery Pack 3 hour and a bou

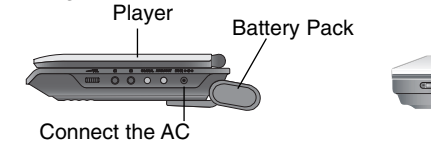

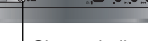

adapter cord

Charge indicator

3. During recharging, charge indicator is red. If recharging is complete, charge indicator changes to green color.

### **CAUTION**

Take the following precautions to avoid liquid leakage, overheating, etc.

- Do not use any unauthorized parts.
- Use the authorized AC adapter when recharging battery.
- Do not expose to high temperature above 60°C (140°F).
- Do not attempt to dismantle or modify the unit.
- Excessive impact may cause the unit to malfunction.
- Do not incinerate.
- Do not disassemble; dispose of properly.
- Do not short-circuit.

## **NOTE**

Charging a battery only happens when the power is off. The battery will not be charged when it is naturally or purposely discharged. Because the unit cannot perceive battery voltage, even if you attached the battery.

When you are in this situation, power on the unit and then power off again. Then battery charge will proceed.

## **Rotating the LCD**

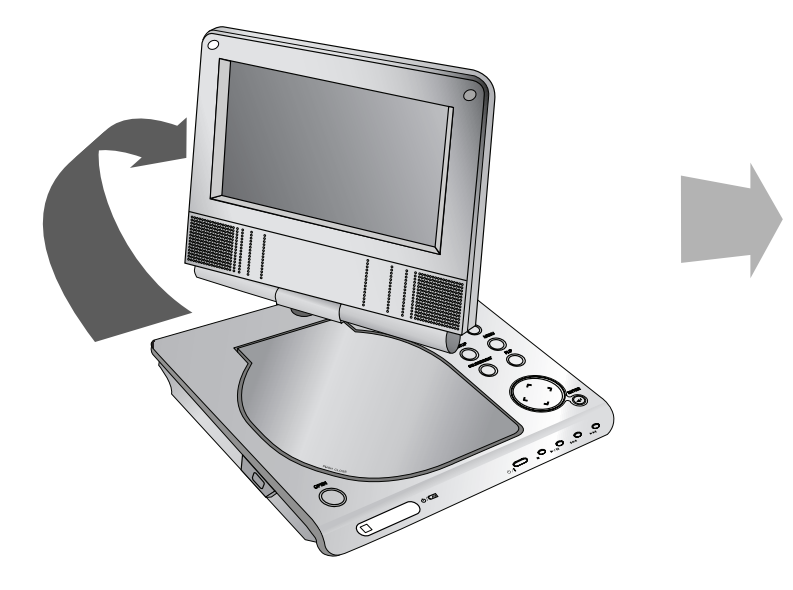

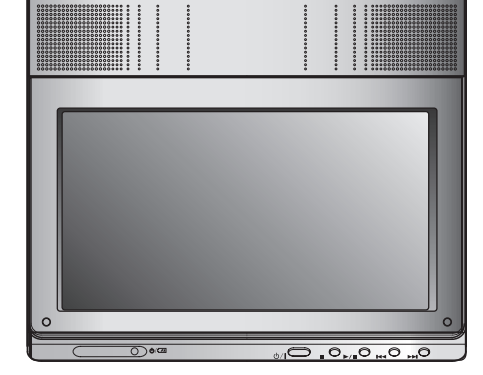

You can rotate LCD clockwise an angle of 180 degrees. However, if you turn it by force, it can cause serious damage.

After rotating LCD completely, you can fold the LCD screen as shown above.

## **Playing a Disc**

- **1. Prepare the power supply.**
- 
- 2. Open the outer cover and press POWER button.<br>3. Press OPEN to open the disc lid and insert a disc with the side<br>you want to play label up. Close the disc lid by hand.<br>1. Press MODE button on the unit.<br>1. The mode select
- 
- After playing back all of the chapters in the title, the unit automatically stops and returns to the menu screen.
- **4. Press PLAY(**N**) to playback.**
- **5. Adjust the volume.**

#### **NOTES**

- Place a disc with the playback side down on the spindle, and push gently on the center of the disc so it goes into position.
- If you are not using the LCD on this unit, select OFF to conserve power.
- The LCD is turned off if you close the unit.
- The picture shown on the LCD depends on the display mode and the size recorded on the disc.

#### ■ Changing the size of the picture

Use the LCD MODE button to change the picture mode. The mode is shown on the unit's display as follows.

NORMAL  $\rightarrow$  4:3 mode  $\rightarrow$  OFF

#### **NOTE**

May appear to differ according to kind of disc.

## **Select a MODE**

Selects a mode among DISC, AV IN or USB.

1. Press MODE button on the unit. The mode selection menu appears on the screen.

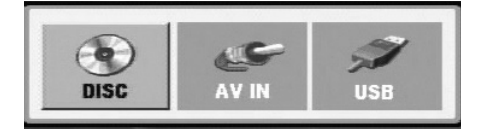

- 2. Use  $\blacktriangleleft$  /  $\blacktriangleright$  to select the mode then press ENTER.
	- DISC: The disc menu or playback picture for the disc appears on the screen .
	- AV IN: A picture from external device appears on the screen.
	- USB: A file or folder list in USB Flash Drive appears on the screen.

## **On-Screen Display**

## **Displaying Disc Information on-screen**

You can display various information about the disc loaded on-screen.

1. Press DISPLAY to show various playback information. The items displayed differ depending on the disc type or playing status.

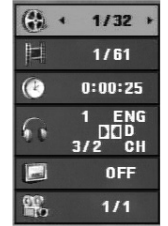

- 2. You can select an item by pressing  $\triangle$  /  $\nabla$  and change or select the setting by pressing  $\blacktriangleleft / \blacktriangleright$ .
	- Title (Track) Current title (or track). number/total number of titles (or tracks).
	- Chapter Current chapter number/total number of chapters.
	- Time Elapsed playing time.
	- Audio Selected audio language or channel.
	- $\bullet\,$  Subtitle  $-$  Selected subtitle.
	- Angle Selected angle/total number of angles.

#### **NOTE**

If no button is pressed for a few seconds, the on-screen display disappears.

## **Initial Settings**

By using the Setup menu, you can make various adjustments to items such as picture and sound. You can also set a language for the subtitles and the Setup menu, among other things. For details on each Setup menu item, see pages 19 to 23.

#### **To display and exit the Menu:**

Press SETUP to display the menu. A second press of SETUP will take you back to initial screen.

#### **To go to the next level:**

Press ▶ on the Remote Control.

## **To go back to the previous level:**

Press < on the Remote Control.

## **General Operation**

- 1. Press SETUP. The Setup menu appears.
- 2. Use  $\blacktriangle$  /  $\nabla$  to select the desired option then press  $\blacktriangleright$  to move to the second level. The screen shows the current setting for the selected item, as well as alternate setting(s).
- 3. Use  $\blacktriangle$  /  $\nabla$  to select the second desired option then press  $\blacktriangleright$  to move to the third level.
- 4. Use  $\triangle$  /  $\nabla$  to select the desired setting then press ENTER to confirm your selection. Some items require additional steps.
- 5. Press SETUP or PLAY( $\blacktriangleright$ ) to exit the Setup menu.
- 18

## **Initial Settings**

## **LANGUAGE**

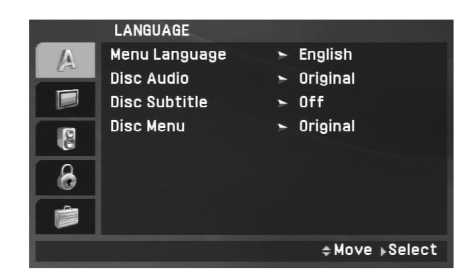

#### **Menu Language**

Select a language for the Setup menu and on-screen display.

#### **Disc Audio / Subtitle / Menu**

Select the language you prefer for the audio track (disc audio), subtitles and the disc menu.

**Original:** Refers to the original language in which the disc was recorded.

**Other:** To select another language, press numeric buttons and then ENTER to enter the corresponding 4-digit number according to the language code list on the page 40. If you enter the wrong language code, press CLEAR.

**Off (for Disc Subtitle) –** Turn off Subtitle.

## **DISPLAY**

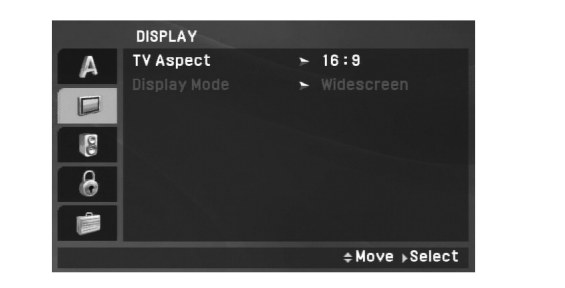

**Advanced Operations**

**Advanced Operations** 

#### **TV Aspect**

**4:3:** Select when a standard 4:3 TV is connected.

**16:9:** Select when a 16:9 TV is connected.

### NOTE

If the TV Aspect option is set to 16:9, the Display Mode setting is automatically set to Widescreen.

### **Display Mode**

Display Mode setting works only when the TV Aspect mode is set to "4:3".

LetterBox: Displays a wide picture with bands on the upper and lower portions of the screen.

**Panscan:** Automatically displays the wide picture on the entire screen and cuts off the portions that do not fit.

## **Initial Settings (continued)**

## **AUDIO**

Each DVD disc has a variety of audio output options. Set the player's AUDIO options according to the type of audio system you use.

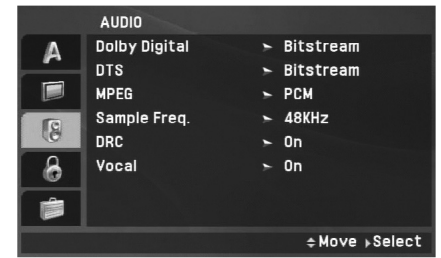

**Dolby Digital / DTS / MPEG**

**Bitstream:** Select "Bitstream" if you connect the unit's DIGITAL OUT jack to an amplifier or other equipment with a Dolby Digital, DTS or MPEG decoder.

**PCM (for Dolby Digital / MPEG):** Select when connected to a two-channel digital stereo amplifier. DVDs encoded in Dolby Digital or MPEG will be automatically downmixed to two-channel PCM audio.

**Off (for DTS):** If you select "Off", the DTS signal is not output through the DIGITAL OUT jack.

#### **Sample Freq. (Frequency)**

If your receiver or amplifier is NOT capable of handling 96 kHz signals, select 48 kHz. When this choice is made, this unit automatically converts any 96 kHz signals to 48 kHz so your system can decode them.

If your receiver or amplifier is capable of handling 96 kHz signals, select 96 kHz. When this choice is made, this unit passes each type of signal through without any further processing.

Check the documentation for your amplifier to verify its capabilities.

#### **DRC (Dynamic Range Control)**

With the DVD format, you can hear a program's soundtrack in the most accurate and realistic presentation possible, thanks to digital audio technology. However, you may wish to compress the dynamic range of the audio output (the difference between the loudest sounds and the quietest ones). This allows you to listen to a movie at a lower volume without losing clarity of sound. Set DRC to On for this effect.

#### **Vocal**

Set to On only when a multi-channel karaoke DVD is playing. The karaoke channels on the disc mix into normal stereo sound.

## **Initial Settings (continued)**

## **LOCK (Parental Control)**

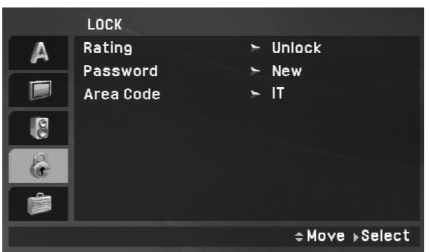

#### **Rating**

Blocks playback of rated DVDs based on their content. Not all discs are rated.

- 1. Select "Rating" on the LOCK menu then press ▶.
- 2. To access the Rating, Password and Area Code features, you must input the 4-digit password you created. If you have not yet entered a password you are prompted to do so.

Input a 4-digit code and press ENTER. Enter it again and press ENTER to verify. If you make a mistake before pressing ENTER, press CLEAR.

3. Select a rating from 1 to 8 using the  $\blacktriangle$  /  $\nabla$  buttons.

**Rating 1-8:** Rating one (1) has the most restrictions and rating eight (8) is the least restrictive.

Advanced **Unlock:** If you select unlock, parental control is not active and the disc plays in full.

#### NOTE

**Advanced Operations** If you set a rating for the unit, all disc scenes with the same rating or lower are played. Higher rated scenes are not played unless an alternate scene is available on the disc. The alternative must have the same rating or a lower one. If no suitable alternative is found, playback stops. You must enter the 4-digit password or change the rating level in order to play the disc.

4. Press ENTER to confirm your rating selection, then press SETUP to exit the menu.

## **Initial Settings (continued)**

#### **Password**

You can enter or change password.

- 1. Select Password on the LOCK menu then press  $\blacktriangleright$ .
- 2. **To make a new password:**

Press ENTER when the "New" option is highlighted. Enter a new password using the numbered buttons then press ENTER. Enter the password again to verify.

#### **To change the password:**

Press ENTER when the "Change" option is highlighted. Enter a current password using the numbered buttons then press ENTER. Enter a new password using the numbered buttons then press ENTER. Enter the password again to verify.

3. Press SETUP to exit the menu.

#### *If you forget your password*

If you forget your password, you can clear it using the following steps:

- 1. Press SETUP to display the Setup menu.
- 2. Input the 6-digit number "210499" and the password is cleared.

#### **Area Code**

Enter the code of the area whose standards were used to rate the DVD video disc, based on the list on page 41.

- 1. Select "Area Code" on the LOCK menu then press ▶.
- 2. Follow step 2 as shown previous page (Rating).
- 3. Select the first character using  $\blacktriangle$  /  $\nabla$  buttons.
- 4. Press ENTER and select the second character using  $\blacktriangle / \blacktriangledown$ buttons.
- 5. Press ENTER to confirm your area code selection.

## **Initial Settings(Continued)**

## **OTHERS**

The PBC, DivX(R) VOD settings can be changed.

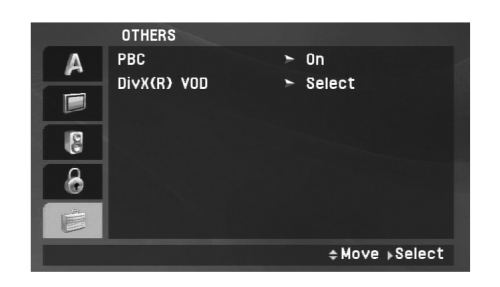

### **DivX(R) VOD**

We provide you the DivX® VOD (Video On Demand) registration code that allows you to rent and purchase videos using the DivX® VOD service. For more information, visit www.divx.com/vod.

- 1. Select "DivX(R) VOD" option then press ▶.
- 2. Press ENTER while "Select" is selected and the registration code will appear. Use the registration code to purchase or rent the videos from

DivX® VOD service at www.divx.com/vod. Follow the instructions and download the video onto a disc for playback on this unit.

3. Press ENTER to exit.

## **NOTE**

All the downloaded videos from DivX® VOD can only be played back on this unit.

### **PBC**

Set Playback Control (PBC) to On or Off.

**On**: Video CDs with PBC are played according to the PBC.

**Off**: Video CDs with PBC are played in the same way as Audio CDs.

## **General Features**

#### **If a menu screen is displayed**

## **DVD**

Use the  $\blacktriangle \blacktriangleright \blacktriangle \blacktriangledown$  buttons to select the title/chapter you want to view, then press ENTER to start. Press TITLE or MENU to return to the menu screen.

## **VCD**

Use the number buttons to select the track you want to view and press RETURN to return to the menu screen. Menu settings and operating procedures may differ. Follow the instructions on the each menu screen. You also may set PBC to Off (See "PBC" on page 23).

### **NOTES**

- If parental control is set and the disc is not within the rating settings you must input the password. (See "LOCK Menu" on page 21-22.)
- DVDs may have a region code. Your unit does not play discs that have a region code different from your unit.

#### **Unless stated otherwise, all operations described use the Remote Control. Some features may also be available on the Setup menu.**

### **Resume Play ALL**

When play is stopped, the unit records the point where STOP was pressed (RESUME function).

Press  $PLAY(\triangleright)$  and play will resume from this point.

## **Moving to another TITLE DVD**

When a disc has more than one title, you can move to another title. Press DISPLAY during playback or resume play then the appropriate number (0-9) or use  $\blacktriangleleft / \blacktriangleright$  to move to another title.

## **Moving to another CHAPTER/TRACK ALL**

During playback, press SKIP/SEARCH ( $\blacktriangleleft$  or  $\blacktriangleright$ ) to go to the next chapter/track or to return to the beginning of the current chapter/track.

Press SKIP  $\blacktriangleleft$  twice briefly to step back to the previous chapter/track.

## **Search ALL**

- 1. Press and hold SKIP/SEARCH (I<< or >>>>>>I) for about two seconds during playback. The player will now go into SEARCH mode.
- 2. Press and hold SKIP/SEARCH (IL or  $\blacktriangleright$ ) repeatedly to select the required speed. DVD, DivX disc: 4 steps Video CD, MP3, WMA, Audio CD: 3 steps
- 3. To exit SEARCH mode, press  $PLAY(\triangleright)$ .

## **Slow Motion DVD VCD DivX**

- 1. Press SLOW  $(\triangleleft)$  or  $\triangleright$ ) during playback. The player will enter Slow mode. DVD disc: 4 steps Video CD, DivX: 4 steps (forward only)
- 2. To exit slow motion mode, press  $PLAY(\triangleright)$ .
- 24

## **General Features (Continued)**

#### **Still Picture and Frame-by-Frame Playback**

## **ALL**

### **DVD VCD DivX**

Advanced Operations PAUSE/STEP(II) to pause playback. Puring playback, press REPEAT repeatedly to select a desired<br>
Press PAUSE/STEP(II) repeatedly to play Frame-by-Frame.<br>
Press PAUSE/STEP(II) repeatedly to play Frame-b

### **Time Search DVD VCD DivX**

To start playing at any chosen time on the disc:

- 1. Press DISPLAY during playback. The time search box shows the elapsed playing time.
- 2. Use  $\blacktriangle$  /  $\nabla$  to select the time search box and "-:--:--" appears.
- 3. Input the required start time in hours, minutes, and seconds from left to right. If you enter the wrong numbers, press CLEAR to remove the numbers you entered. Then input the correct numbers.
- 4. Press ENTER to confirm. Playback starts from the selected time.

## **Repeat A-B DVD VCD DivX ACD**

During playback, each press of A-B button to select point A and point B and repeats a sequence from point A (Starting point) to point B (End point). Press A-B again to cancel.

#### **Repeat ALL**

During playback, press REPEAT repeatedly to select a desired repeat mode.

DVD Video Discs: Chapter/Title/Off

Video CDs, Audio CD, DivX/MP3/WMA discs: Track/All/Off

#### **NOTES**

- On a Video CD with PBC, you must set PBC to Off on the setup menu to use the repeat function (See "PBC" on page 23).
- If you press SKIP ( $\blacktriangleright$ ) once during Repeat Chapter (Track) playback, the repeat playback cancels.

## **Zoom DVD VCD DivX**

During watching pictures, press ZOOM to enlarge the video image (3 steps).

You can move through the zoomed picture using  $\blacktriangle \blacktriangleright \blacktriangle \blacktriangledown$  buttons. Press CLEAR to exit.

#### **NOTES**

Zoom may not work on some DVDs.

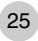

## **General Features (Continued)**

#### **Title Menu DVD**

If the current DVD title has a menu, the title menu appears on the screen. Otherwise, the disc menu may appears.

#### **Disc Menu DVD**

Press MENU and the disc menu is displayed. Press MENU again to exit.

#### **Changing the Audio Language DVD DivX**

Press AUDIO repeatedly during playback to hear a different audio language or encoding method.

With DVD-RW discs recorded in VR mode that have both a main and a Bilingual audio channel, you can switch between Main (L), Bilingual (R), or a mix of both (Main + Bilingual) by pressing AUDIO.

## **VCD**

Press AUDIO repeatedly during playback to hear a different audio channel (STEREO, LEFT, or RIGHT).

#### **Camera Angle DVD**

During playback of DVD disc contains scenes recorded different camera angles, press ANGLE repeatedly to select a desired angle.

#### TIP

The angle indicator will blink on the screen during scenes recorded at different angles as an indication that angle switching is possible.

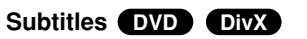

Press SUBTITLE repeatedly during playback to see the different subtitle languages.

#### **NOTE**

If there is no information or there is a code that can not read in the DivX file, " 1 " etc are displayed.

# **Advanced Operations** Advanced Operations

## **Additional features**

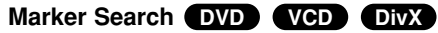

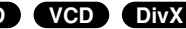

#### **To enter a Marker**

You can start playback from up to nine memorized points. To enter a marker, press MARKER at the desired point on the disc. The Marker icon appears on the TV screen briefly. Repeat to enter up to nine markers.

#### **To Recall or Clear a Marked Scene**

- 1. During disc playback, press SEARCH. The marker search menu appears on the screen.
- 2. Within 9 seconds, press  $\blacktriangleleft$  /  $\blacktriangleright$  to select a marker number that you want to recall or clear.
- 3. Press ENTER and playback starts from the marked scene. Or, Press CLEAR and the marker number is erased from the list.
- 4. You can play any marker by inputting its number on the marker search menu.

#### NOTES

- Some subtitles recorded around the marker may fail to appear (DVD).
- All the markers are cleared when the power is turned off or the disc is removed.
- The marker is not stored when the DVD or title menu is displayed on the screen.

## **DVD VCD DivX DVD Last Scene Memory <b>DVD ACD VCD1.1**

This unit memorizes last scene from the last disc that is viewed. The last scene remains in memory even if you remove the disc from the unit or switch off the unit. If you load a disc that has the scene memorized, the scene is automatically recalled.

#### **NOTES**

This unit does not memorize the scene of a disc if you switch off the unit before commencing to play the disc.

#### **Screen Saver/Auto Power Off**

The screen saver appears when you leave the unit in Stop mode for about five minutes. If the Screen Saver is displayed for five minutes, the unit automatically turns itself off.

## **Playing an Audio CD or MP3/WMA file**

This unit can play Audio CDs or MP3/WMA files.

#### **MP3/ WMA/ Audio CD**

Once you insert an MP3/WMA files recorded media or Audio CD, a menu appears on the TV screen.

Press  $\triangle$  /  $\nabla$  to select a track/file then press PLAY( $\nabla$ ) or ENTER and playback starts. You can use variable playback functions. Refer to page 24-25.

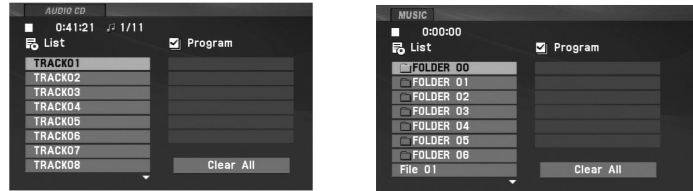

#### **ID3 TAG**

- When playing a file containing information such as track titles, you can see the information by pressing DISPLAY. [ Title, Artist, Album, Year, Comment ]
- If there is no information, "NO ID3 TAG" appears on the display.

### TIPS

- If you are in a file list on the MUSIC menu and want to return to the Folder list, use the  $\triangle$  /  $\nabla$  to highlight  $\triangle$  and press ENTER.
- Press MENU to move to the next page.
- On a CD with MP3/WMA, JPEG and MOVIE file, you can switch MUSIC, PHOTO and MOVIE menu. Press TITLE and MUSIC, PHOTO and MOVIE word on top of the menu is highlighted.

#### **MP3 / WMA file compatibility with this unit is limited as follows:**

- Sampling frequency: within 8 48 kHz (MP3), within 32 - 48kHz (WMA)
- Bit rate: within 8 320kbps (MP3), 32 - 192kbps (WMA)
- The unit cannot read an MP3/WMA file that has a file extension other than ".mp3" / ".wma".
- CD-R physical format should be ISO 9660
- If you record MP3 / WMA files using software that cannot create a file system (eg. Direct-CD) it is impossible to playback MP3 / WMA files. We recommend that you use Easy-CD Creator, which creates an ISO 9660 file system.
- File names should have a maximum of 16 letters and must incorporate an .mp3 or .wma extension.
- They should not contain special letters such as /? \* : " < > l etc.
- The total number of files on the disc should be less than 650.
- This unit requires discs and recordings to meet certain technical standards in order to achieve optimal playback quality. Prerecorded DVDs are automatically set to these standards. There are many different types of recordable disc formats (including CD-R containing MP3 or WMA files) and these require certain pre-existing conditions (see above) to ensure compatible playback.

## **Programmed Playback**

The program function enables you to store your favorite tracks

- Fress REPEAT to select a desired repeat mode.<br>
A program can contain 30 tracks.<br>
1. Insert an Audio CD or MP3/WMA files recorded media. AUDIO<br>
2. Press PROG. The mark will appear<br>
2. Press PROG. The mark will appear<br>
- 2. Press PROG. The **@** mark will appear

Press PROG. again, then the  $\bullet$  mark will disappear to exit the

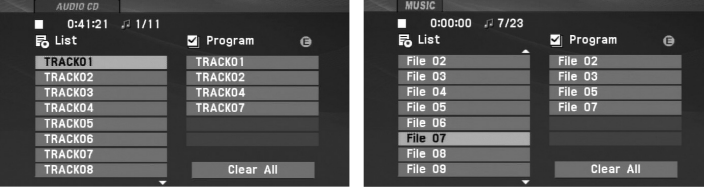

Audio CD Menu MP3/WMA Menu

- 3. Select a track on the "List", then press ENTER to place the selected track on the "Program" list. Repeat to place additional tracks on the list.
- 4. Press  $\blacktriangleright$ . Select the track you want to start playing on the "Program" list.
- 5. Press  $PLAY(\triangleright)$  or ENTER to start. Playback begins in the order in which you programmed the tracks. Playback stops after all of the tracks on the "Program" list have played once.
- 6. To resume normal playback from programmed playback, select a track of AUDIO CD (or MUSIC) list and then press  $PLAY(\blacktriangleright).$

#### **Repeat Programmed Tracks**

Press REPEAT to select a desired repeat mode.

- Track: repeats the current track
- All: repeats all the tracks on programmed list.
- Off(No display): does not play repeatedly.

#### NOTE

If you press  $\blacktriangleright$  once during Repeat Track playback, the repeat playback cancels.

#### **Erasing a Track from Program List**

- 1. Press PROG. and the  $\bullet$  mark will appear
- 2. Use  $\blacktriangle \blacktriangledown \blacktriangle \blacktriangleright$  to select the track that you wish to erase from the Program list.
- 3. Press CLEAR. Repeat step 1-3 to erase additional tracks on the list.

#### **Erasing the Complete Program List**

- 1. Press PROG. and the **O** mark will appear
- 2. Use  $\blacktriangle \blacktriangledown \blacktriangle \blacktriangleright$  to select "Clear All", then press ENTER.

#### **NOTE**

The programs are also cleared when the power is off or the disc is removed.

## **Viewing a JPEG file**

This unit can play JPEG files.

1. Insert a JPEG files recorded media. The PHOTO menu appears on the TV screen.

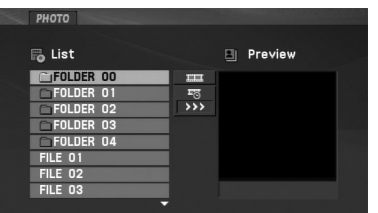

- 2. Press  $\triangle$  /  $\nabla$  to select a folder, and press ENTER. A list of files in the folder appears. If you are in a file list and want to return to the previous Folder list, use the  $\blacktriangle$  /  $\nabla$  buttons on the remote to highlight  $\Box$  and press ENTER.
- 3. If you want to view a particular file, press  $\blacktriangle$  /  $\blacktriangledown$  to highlight a file and press ENTER or PLAY( $\blacktriangleright$ ).
- 4. While viewing a file, you can press STOP( $\blacksquare$ ) to move to the previous menu (PHOTO menu).

#### TIPS

- Press MENU to move to the next page.
- There are three Slide Speed options  $\blacksquare$ : >>> (Fast), >> (Normal) and > (Slow).

Use  $\blacktriangle \blacktriangledown \blacktriangle \blacktriangleright$  to highlight the  $\blacktriangleright$  . Then, use  $\blacktriangle \blacktriangle \blacktriangleright$  to select the option you want to use.

- On a CD with MP3/WMA, JPEG and MOVIE file, you can switch MUSIC, PHOTO and MOVIE menu. Press TITLE and MUSIC, PHOTO and MOVIE word on top of the menu is highlighted.
- While watching a picture, press RETURN ( $\delta$  ) to hide the help menu.

#### **Slide Show**

Use  $\blacktriangle \blacktriangledown \blacktriangle \blacktriangleright$  to highlight the  $\blacktriangleright$  (Slide Show) then press ENTER.

#### **Still Picture**

- 1. Press PAUSE/STEP(II) during slide show. The unit will now go into pause mode.
- 2. To return to the slide show, press  $PLAY(\triangleright)$  or press PAUSE/STEP(II) again.

## **Viewing a JPEG file (Continued)**

#### **Moving to another file**

#### **To rotate picture**

Press  $\triangle$  /  $\nabla$  during showing a picture to rotate the picture clockwise or counter clockwise.

#### **To listen to MP3/WMA music while watching picture**

- 1. Insert the disc containing the two types of file in the unit.
- 2. Press TITLE to display PHOTO menu.
- 3. Press  $\blacktriangle$  /  $\nabla$  to select a photo file.
- 4. Use  $\blacktriangleright$  to select  $\blacksquare$  icon then press ENTER. Playback starts.
- 5. While viewing a file, you can press  $STOP(\blacksquare)$  to move to the previous menu (PHOTO menu).

#### TIP

To listen to only the desired music while watching picture, programmed the desired files from the "MUSIC" menu and then proceed as above.

#### **JPEG disc compatibility with this unit is limited as follows:**

- Press SKIP/SEARCH (I<4 or >>I) or cursor (< or >) once while<br>
viewing a picture to advance to the next or previous file.<br> **Example 1998** on the size and number of JPEG files, it could take a<br>
long time for the unit to rea • Depending upon the size and number of JPEG files, it could take a long time for the unit to read the disc's contents. If you don't see an on-screen display after several minutes, some of the files may be too large — reduce the resolution of the JPEG files to less than 2M pixels as 2760 x 2048 pixels and burn another disc.
	- The total number of files and folders on the disc should be less than 650.
	- Some discs may be incompatible due to a different recording format or the condition of disc.
	- Ensure that all the selected files have the ".jpg" extensions when copying into the CD layout.
	- If the files have ".jpe" or ".jpeg" extensions, please rename them as ".jpg" file.
	- File names without ".jpg" extension will not be able to be read by this unit. Even though the files are shown as JPEG image files in Windows Explorer.

## **Playing a DVD VR format Disc**

This unit will play DVD-RW discs recorded using the Video Recording (VR) format.

1. Insert a disc and close the tray. The DVD-VR menu appears on the screen.

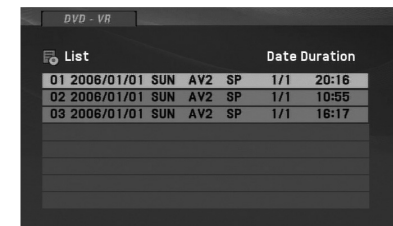

- 2. Press  $\blacktriangle$  /  $\nabla$  to select a track then press PLAY( $\blacktriangleright$ ) or ENTER and playback starts.
- 3. Press MENU to move to the list menu.

#### **NOTES**

- This unit will play DVD-R/RW disc that is recorded using the DVD-Video format that have been finalized using a DVD-recorder. Unfinalized DVD-R/RW discs cannot be played in this unit.
- Some DVD-VR disc are made with CPRM data by DVD RECORDER. Player does not support these kinds of discs.

#### **What is 'CPRM'?**

CPRM is a copy protection system (with scramble system) only allowing the recording of 'copy once' broadcast programs. CPRM stands for Content Protection for Recordable Media.

## **Playing a DivX Movie file**

This unit can play DivX files.

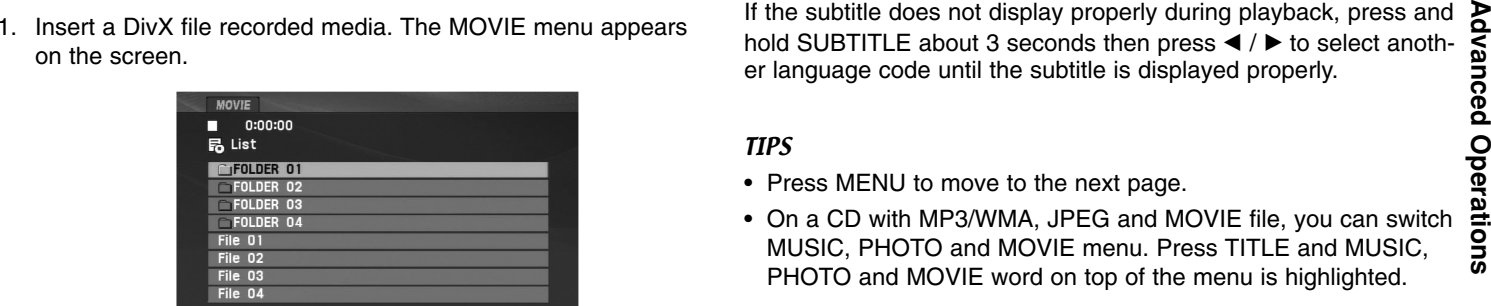

- 2. Press  $\triangle$  /  $\nabla$  to select a folder, and press ENTER. A list of files in the folder appears. If you are in a file list and want to return to the Folder list, use the  $\triangle$  /  $\nabla$  buttons on the remote to highlight  $\Box$  and press ENTER.
- 3. If you want to view a particular file, press  $\triangle$  /  $\nabla$  to highlight a file and press ENTER or PLAY( $\blacktriangleright$ ). You can use variable playback functions. Refer to page 24-27.
- 4. Press STOP( $\blacksquare$ ) to stop the playback. The Movie menu appears.

#### **Notice for displaying the DivX subtitle**

If the subtitle does not display properly during playback, press and hold SUBTITLE about 3 seconds then press  $\blacktriangleleft$  /  $\blacktriangleright$  to select another language code until the subtitle is displayed properly.

TIPS

- Press MENU to move to the next page.
- On a CD with MP3/WMA, JPEG and MOVIE file, you can switch MUSIC, PHOTO and MOVIE menu. Press TITLE and MUSIC, PHOTO and MOVIE word on top of the menu is highlighted.
- The disc subtitle may not be displayed properly, if a DivX subtitle is downloaded through the internet.
- If the disc subtitle setup menu does not have the DivX subtitle language you are going to play, the subtitle language may not be displayed properly.
- The DivX subtitle file name has to be identified with the DivX file name to display by this unit.

## **Playing a DivX Movie file (Continued)**

#### **DivX disc compatibility with this unit is limited as follows:**

- Available resolution size of the DivX file is under 720x576 (W x H) pixel.
- The file name of the DivX subtitle is limited to 56 characters.
- If there is impossible code to express in the DivX file, it may be displayed as  $"$   $\_$  " mark on the display.
- **• If the frame rate is over 30 frames per second, this unit may not operate normally.**
- **• If the video and audio structure of recorded file is not interleaved, either video or audio is outputted.**
- **• If the file is recorded with GMC, the unit supports only 1-point of the record level.**

\* GMC?

GMC is the acronym for Global Motion Compensation. It is an encoding tool specified in MPEG4 standard. Some MPEG4 encoder, like DivX , have this option.

There are different levels of GMC encoding, usually called 1-point, 2 point, or 3-point GMC.

#### **Playable DivX file**

".avi ", ".mpg ", ".mpeg "

#### **Playable Subtitle format**

SubRip(\*.srt/\*.txt) SAMI(\*.smi) SubStation Alpha(\*.ssa/\*.txt) MicroDVD(\*.sub/\*.txt) SubViewer 2.0(\*.sub/\*.txt) TMPlayer(\*.txt) Dvd Subtitle System(\*.txt) VobSub  $(*sub) \rightarrow Sub/idx$ , stream based format.

#### **Playable Codec format**

"DIVX3.xx ", "DIVX4.xx ", "DIVX5.xx ", "MP43 ", "3IVX ".

#### **Playable Audio format**

- "Dolby Digital ", "DTS ", "PCM ", "MP3 ", "WMA ".
- Sampling frequency: within 8 48 kHz (MP3),
- within 32 48kHz (WMA)
- Bit rate: within 8 320kbps (MP3),
- 32 192kbps (WMA)

## **Playing an USB Flash Drive**

This unit can play DivX or MP3/WMA files.

- 
- 

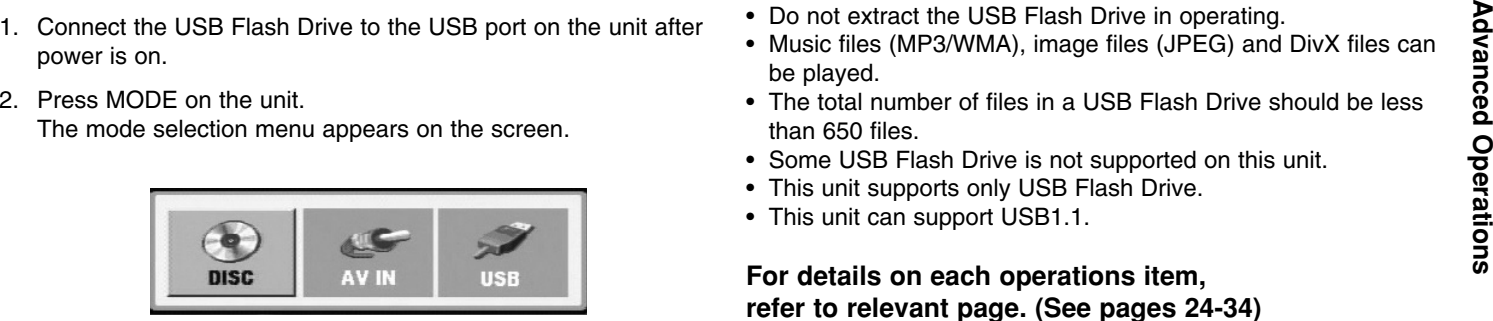

- 3. Select the USB using  $\blacktriangleleft / \blacktriangleright$  buttons and press ENTER. The file or folder list in USB Flash Drive appears on the screen.
- 4. If you want to change the other mode, select the other mode in mode selection menu.

#### **To Remove the USB Flash Drive from the unit**

- 1. Follow step 4 as shown above, to exit the menu.
- 2. Remove the USB Flash Drive from the unit.

### **NOTES**

- Do not extract the USB Flash Drive in operating.
- Music files (MP3/WMA), image files (JPEG) and DivX files can be played.
- The total number of files in a USB Flash Drive should be less than 650 files.
- Some USB Flash Drive is not supported on this unit.
- This unit supports only USB Flash Drive.
- This unit can support USB1.1.

**For details on each operations item, refer to relevant page. (See pages 24-34)**

## **Setting up the Player**

The picture and sound of a nearby TV, VCR, or radio may be distorted during playback. If this occurs, position the player away from the TV, VCR, or radio, or turn off the unit after removing the disc.

## **AV output Connections**

Depending on your TV and other equipment there are various ways you can connect the unit. Please refer to the manuals of your TV, stereo system or other devices as necessary for additional connection information.

#### **AV output Connections to Your TV**

- 1. Set the Mode selection menu to "USB" or " DISC" mode.
- 2. Connect the black end of supplied AV cable to the AV IN/OUT jack on the unit.
- 3. Connect the yellow end of supplied AV cable to the VIDEO Input jack on your TV.
- 4. Connect the red and white ends of supplied AV cable to the AUDIO Input jacks on your TV.

#### NOTE

Make sure the DVD player is connected directly to the TV and not to a VCR, otherwise the DVD image could be distorted by the copy protection system.

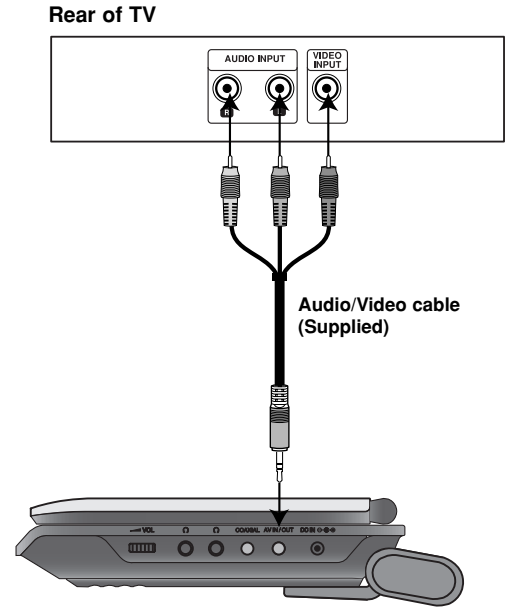

**Right side of unit**
### **Setting up the Player (Continued)**

### **AV input Connections**

Connect the input jacks (Audio/Video) on the unit to the **audio/video** audio/video out jacks on your external device, using audio/video **audio** 2. Connect the black end of supplied AV cable to the AV IN/OUT cables.<br>
cables

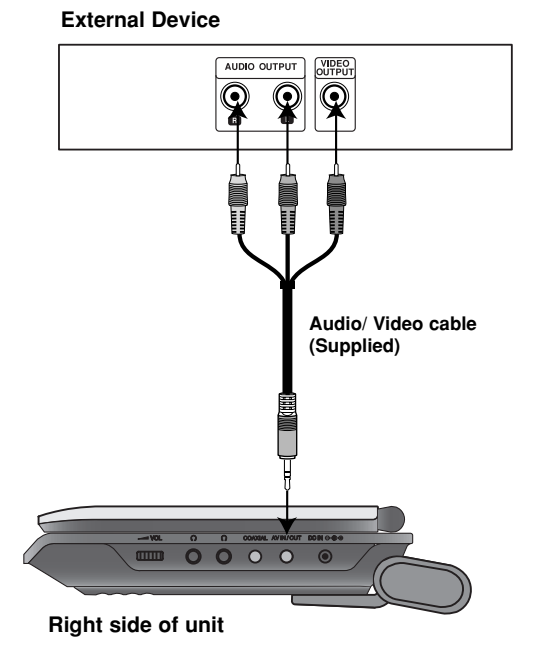

#### **AV input Connections to Your unit**

- 1. Set the Mode selection menu to "AV IN" mode.
- 2. Connect the black end of supplied AV cable to the AV IN/OUT jack on the unit.
- 3. Connect the yellow end of supplied AV cable to the VIDEO Output jack on your external device.
- 4. Connect the red and white ends of supplied AV cable to the AUDIO Output jacks on your external device.

### **Setting up the Player (Continued)**

### **Audio Connection to Optional Equipment**

Connect the unit to your optional equipment for audio output. You must set the Mode selection menu to "USB" or " DISC" mode.

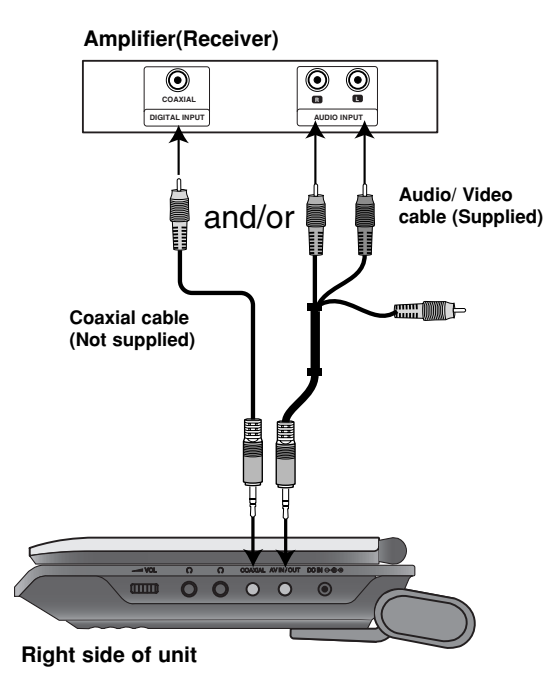

**Amplifier equipped with 2-channel analog stereo or Dolby Pro Logic ll / Pro Logic**: Connect the AV IN/OUT jacks on the unit to the audio left and right IN jacks on your amplifier, receiver, or stereo system, using the audio cables.

**Amplifier equipped with 2-channel digital stereo (PCM) or audio / video receiver equipped with a multi-channel decoder (Dolby Digital™, MPEG 2, or DTS)**: Connect one of the unit Coaxial jack to the corresponding in jack on your amplifier. Use an optional digital audio cable.

#### **Digital Multi-channel sound**

A digital multi-channel connection provides the best sound quality. For this you need a multi-channel audio / video receiver that supports one or more of the audio formats supported by your unit such as MPEG 2, Dolby Digital and DTS. Check the receiver manual and the logos on the front of the receiver.

#### **NOTES**

- If the audio format of the digital output does not match the capabilities of your receiver, the receiver produces a strong, distorted sound or no sound at all.
- Six Channel Digital Surround Sound via a digital connection can only be obtained if your receiver is equipped with a Digital Multichannel decoder.
- To see the audio format of the current DVD in the on-screen display, press AUDIO.

## **Troubleshooting**

 $\overline{\phantom{a}}$ 

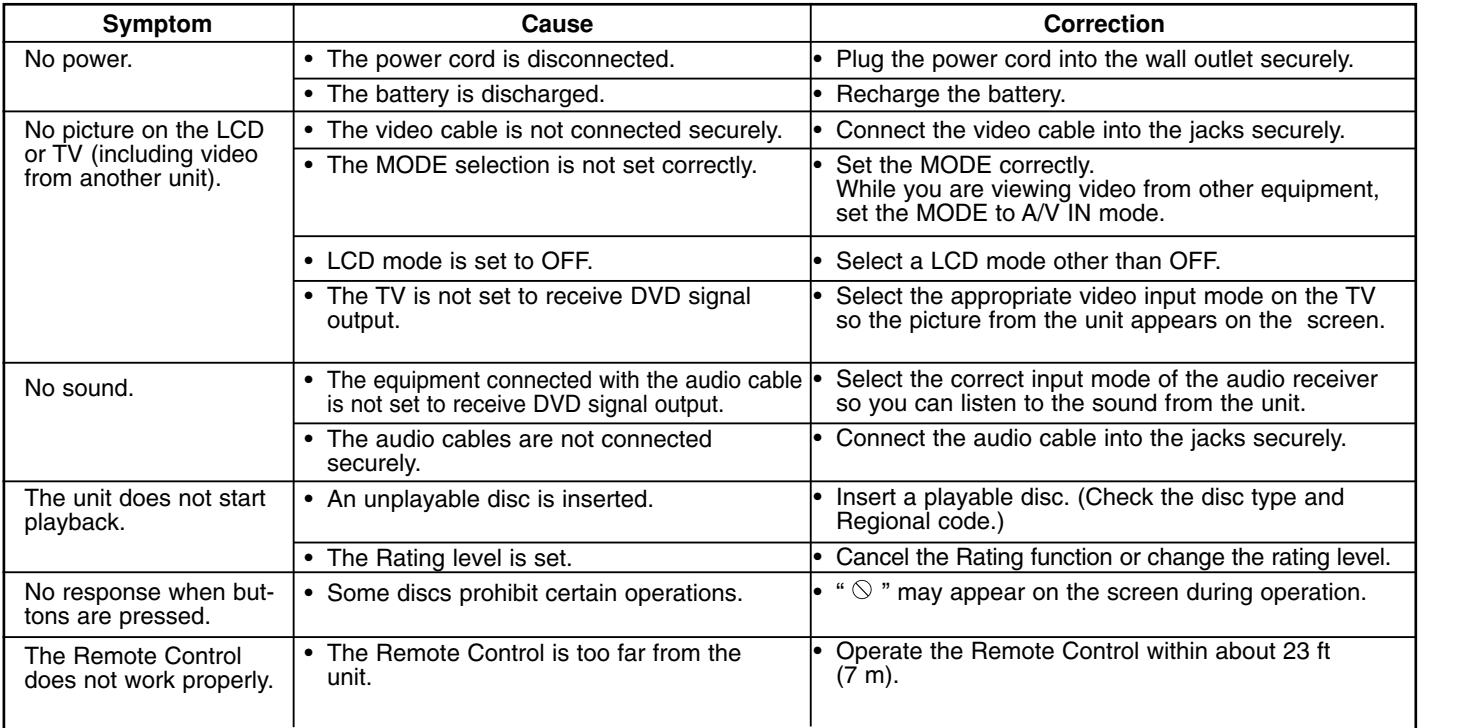

Reference **Reference** 

 $\overline{\phantom{a}}$ 

### **Language Codes**

Use this list to input your desired language for the following initial settings: Disc Audio, Disc Subtitle, Disc Menu.

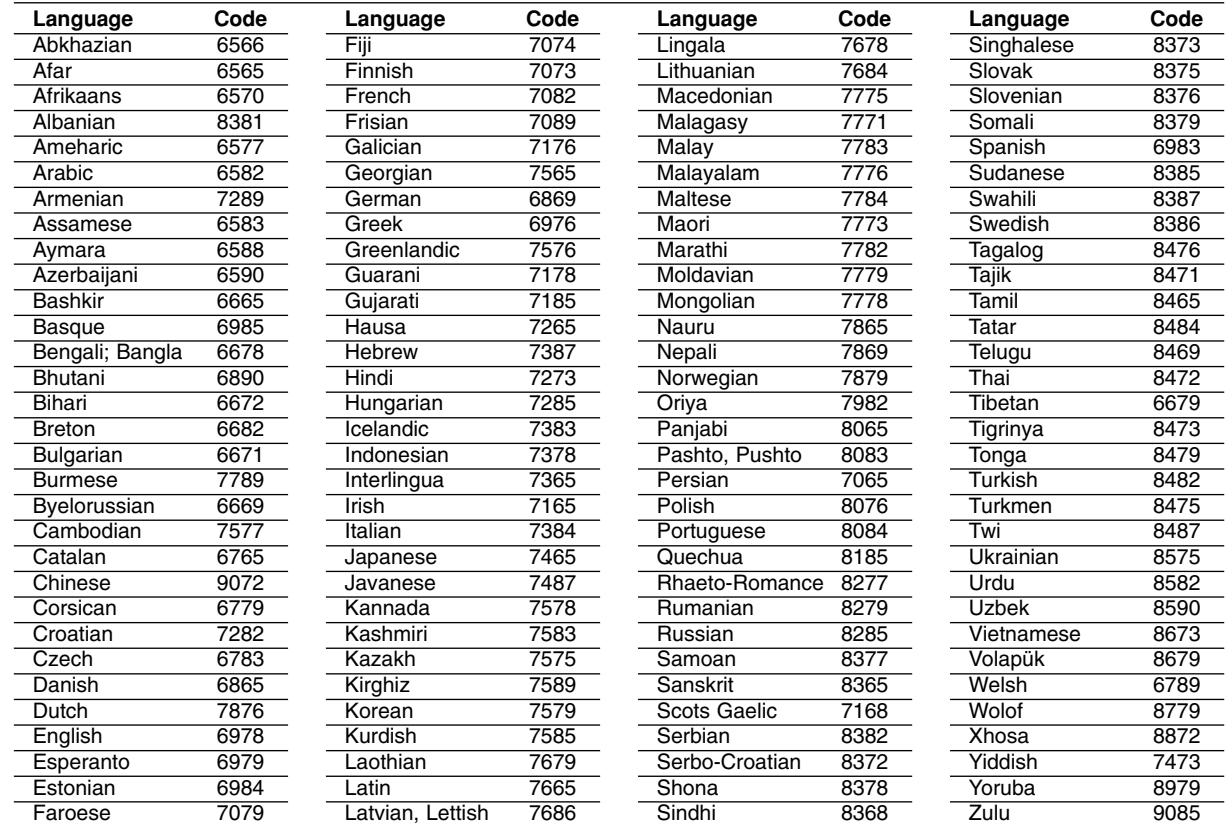

### **Area Codes**

Choose an area code from this list.

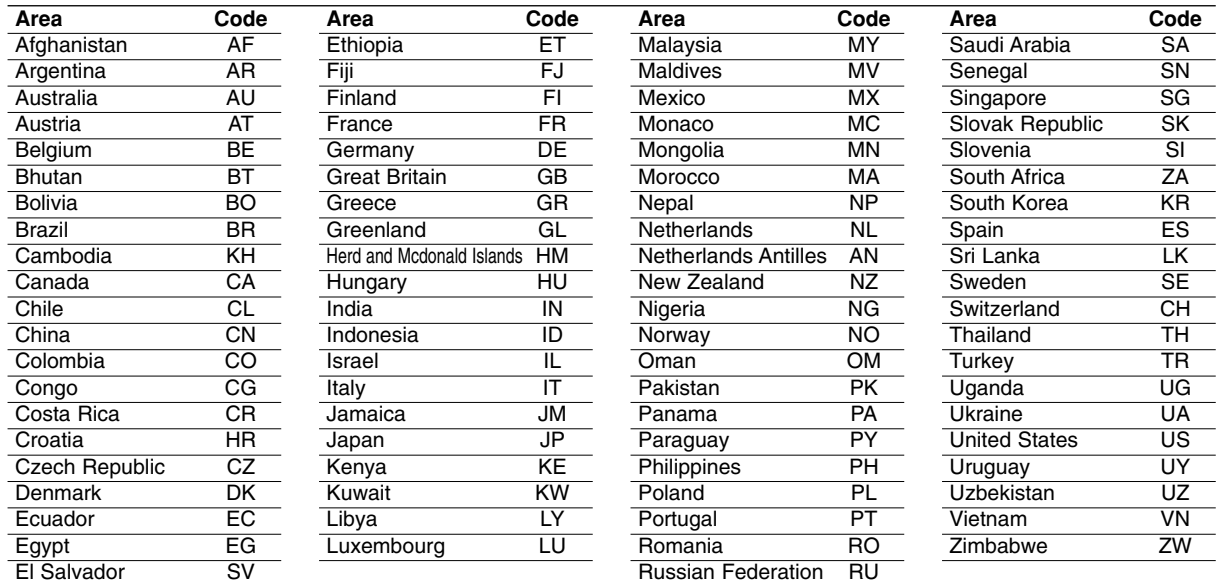

Reference **Reference** 

a.

### **Specifications**

#### **General**

**Power supply:** DC 9.5V (AC adapter terminal), DC 7.4V (Battery)

**Power consumption:** 12W with battery

**Net Weight:** 1.60 lbs (0.73 kg) (without battery pack)

**External dimensions (W x H x D):** 7.6 x 1.5 x 6.7 inches (195 x 38.5 x 172.6 mm)

#### **Signal system:** PAL

#### **Laser:**

DVD Laser wavelength 662+25 / 662-15 nm CD Laser wavelength 785+25 / 785-15 nm

#### **Frequency range (audio):**

DVD linear sound: 48kHz sampling 8 Hz to 20 kHz 96kHz sampling 8 Hz to 44 kHz **Signal-to-noise ratio (audio):** More than 80 dB

**Dynamic range (audio):** More than 80 dB

**Harmonic distortion (audio):** 0.02 %

#### **Operating conditions:**

Temperature: 5°C to 35°C, Operation status: Horizontal

#### **Connectors**

**Video input/output (VIDEO In/Out):** 1.0 V (p-p), 75 Ω, negative sync., ø3.5mm mini jack x 1 **Audio input/output (AUDIO In/Out, analog audio):** 2.0 Vrms(1 KHz, 0 dB), ø3.5mm mini jack x 1 **Earphone terminal:** ø3.5mm stereo mini jack x 2

#### **Liquid Crystal Display**

**Panel size:** 7 inches wide (diagonal) **Projection system:** R.G.B. stripe

**Driving system:** TFT active matrix

**Resolution:** 234 x 480 x 3 (effective pixel rate: more than 99.99%)

#### **Accessories**

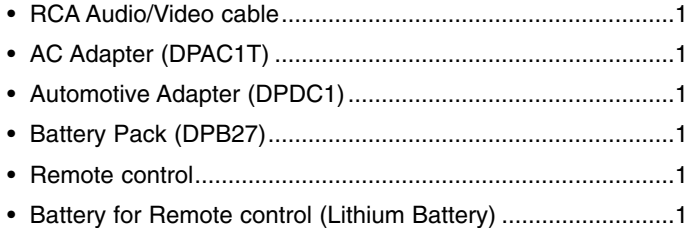

Design and specifications are subject to change without notice.

P/NO. : MFL37883908

DP271-P\_AA2RLLW\_ROM

# *DVD player portabil*

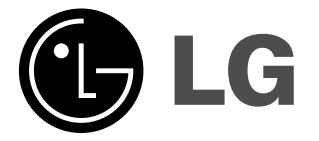

**Manual de utilizare Model: DP271**

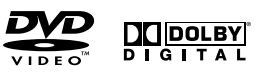

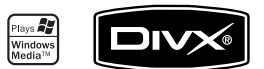

 $\boxtimes$ 

Înainte de conectare, utilizare sau reglare a acestui produs, citiți cu atenție și în întregime aceste instrucțiuni.

### **Precautii pentru siguranță**

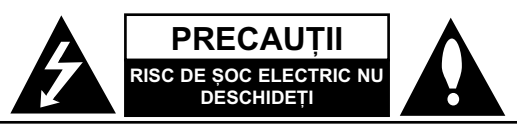

**PRECAUTII: PENTRU A REDUCE RISCUL DE SOC ELECTRIC, NU** SCOATEȚI CAPACUL (SAU PARTEA DIN SPATE). ÎN INTERIOR NU SE AFLÃ PIESE CARE POT FI DEPANATE DE UTILIZATOR. PENTRU DEPANARE ADRESATI-VĂ PERSONALULUI UNUI SERVICE AUTORIZAT.

Acest fulger cu simbolul săgetii încadrat într-un triunghi echilateral este destinat să alerteze utilizatorul cu privire la prezenta unei tensiuni periculoase neizolate în incinta produsului, care ar putea avea o valoare suficientă pentru a constitui un risc de soc electric.

Semnul de exclamare încadrat într-un triunghi echilateral este destinat să alerteze utilizatorul cu privire la prezența unor instruc tiuni importante de operare și întreținere (service) în documentația care însoteste produsul.

**ATENTIE: PENTRU A REDUCE RISCUL DE INCENDIU SAU SOC ELECTRIC,** NU EXPUNE‰I ACEST PRODUS INTEMPERIILOR SAU UMEZELII.

**ATENȚIE:** Nu instalați acest echipament într-un spațiu restrâns, cum ar fi o bibliotecã sau un element similar.

**PRECAUTII:** Nu obstrucționați orificiile de ventilare. A se instala în conformitate cu instructiunile producătorului.

Fantele și orificiile din carcasă au rolul de a asigura ventilarea și o functionare optimă a produsului, precum și de a proteja produsul de supraîncãlzire.

Orificiile nu trebuie obstructionate prin asezarea produsului pe un pat, o canapea, o carpetă sau pe o altă suprafață similară. Acest produs nu trebuie amplasat într-un obiect de mobilier, cum ar fi o bibliotecã sau un raft, decât dacă există o ventilatie corespunzătoare sau dacă se respectă instruc-tiunile producătorului.

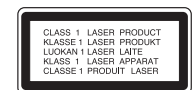

#### **PRECAUTII:**

Acest produs foloseste un sistem laser.

Pentru a asigura o utilizare corectă a acestui produs, cititi cu atentie acest manual de utilizare și păstrați-l pentru consultări ulterioare.Dacă aparatul necesită lucrări de service, contactați un service autorizat. Folosirea comenzilor, reglajelor sau îndeplinirea altor proceduri decât cele specificate aici pot provoca expuneri periculoase la radiatii. Pentru a preveni expunerea directă la razele laser, nu încercati să deschideti incinta. La deschidere sunt radiatii laser vizibile. NU PRIVITI DIRECT ÎNSPRE RAZE.

**PRECAUTII :** Aparatul nu trebuie să vină în contact cu apa (picături sau vărsată), iar pe el nu trebuie asezate obiecte pline cu lichide, cum ar fi vaze de flori.

#### **OBSERVATII CU PRIVIRE LA DREPTURILE DE AUTOR:**

Este interzis prin lege să copiați, difuzați, arătați, difuzați prin cablu, redați în public sau închiriați material cu drepturi de autor fără permisiune.

Acest produs dispune de funcția de protecție la copiere elaborată de Macrovision.

Pe unele discuri sunt înregistrate semnale de protectie la copiere. Atunci când înregistrați și redați imagini ale acestor discuri pe un video recorder, imaginea va fi distorsionatã.

Acest produs are încorporată o tehnologie de protecție a drepturilor de autor, adică protejarea anumitor patente americane și a altor drepturi de proprietate intelectuală deținute de Macrovision Corporation și de alți possori de drepturi. Folosirea acestei tehnologii de protecție a drepturilor de autor trebuie autorizată de către Macrovision Corporation și este destinată pentru utilizare domestică și pentru alte tipuri de vizionări limitate, dacă nu există o altă autorizare din partea Macrovision Corporation. Demontarea și dezasamblarea sunt interzise.

### **Precautii pentru siguranță (continuare)**

#### **PRECAUTII cu privire la cablul de alimentare**

#### **Pentru majoritatea aparatelor, se recomandã sã fie amplasate pe un circuit dedicat;**

Aceasta înseamnã ca un circuit electric sã alimenteze doar acest aparat, fără alte prize sau circuite secundare. Consultati pagina de specificații din acest manual de utilizare pentru mai multă siguranță.

Nu supraîncărcați prizele. Prizele cu suprasarcină, prizele și cablurile slãbite sau deteriorate, cablurile de alimentare roase sau deteriorate, ori cu izolația ruptă, sunt periculoase. Oricare dintre aceste situatii poate provoca soc electric sau incendiu. Examinati periodic cablul aparatului, iar dacă pare a fi deteriorat scoateți-l din priză, nu mai utilizați aparatul și înlocuiți cablul cu unul identic, printr-un service autorizat.

Protejati cablul de alimentare împotriva abuzurilor de ordin fizic sau mecanic, cum ar fi rãsucirea, formarea de noduri, prinderea la o usă sau călcarea sa.

Acordați o atenție specială ștecărelor, prizelor și punctului în care cablul iese din aparat.

Pentru a întrerupe alimentarea cu curent, scoateți ștecărul din priză. Când instalati produsul, asigurati-vă că stecărul este usor accesibil.

**Acest produs este fabricat în conformitate cu**  cerințele de interferență radio ale DIRECTIVEI EEC **89/336/EEC, 93/68/EEC …i 2006/95/EC.**

# Introducere **Introducere**

#### **Evacuarea aparatului vechi**

 $\boxtimes$ 

1. Dacã un produs poartã acest simbol cu o pubelã tãiatã, aceasta înseamnã cã produsul respectiv se supune Directivei europene 2002/96/EC.

- 2. Toate aparatele electrice si electronice vor fi evacuate separat de deseurile menajere, prin serviciile speciale de colectare desemnate de autoritățile guvernamentale sau locale.
- 3. Evacuarea corectã a vechiului aparat va ajuta la preîntâmpinarea unor posibile consecinte negative pentru mediu si pentru sănătatea omului.
- 4. Pentru mai multe informatii detaliate cu privire la evacuarea vechiului aparat, contactati biroul municipal, serviciile de evacuare a deșeurilor sau magazinul de unde ați cumpărat produsul.

## **Cuprins**

#### **Introducere**

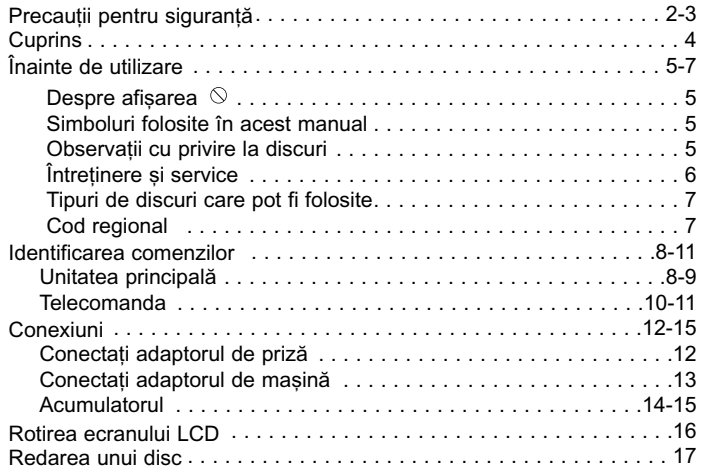

#### **Operațiuni avansate**

 $\overline{\phantom{m}}_1$ 

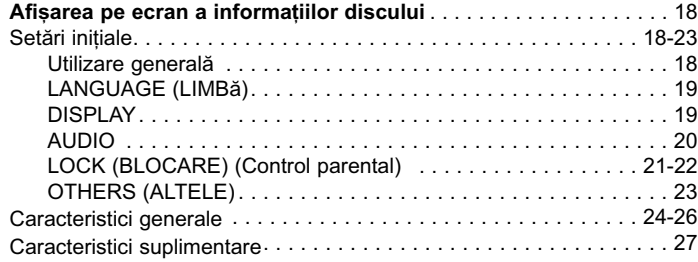

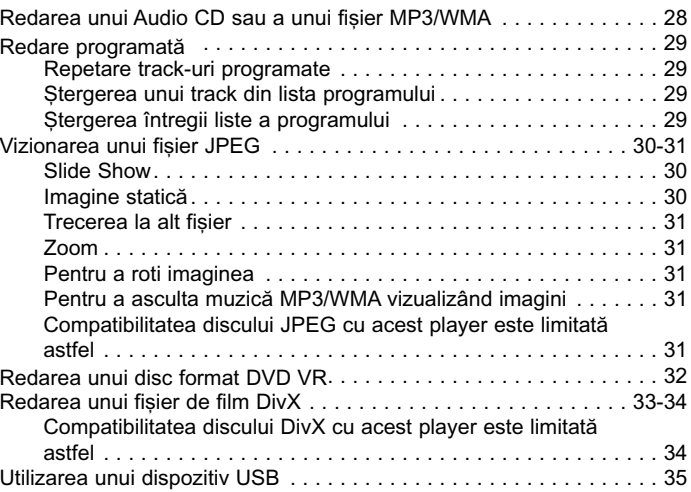

### **Conexiuni**

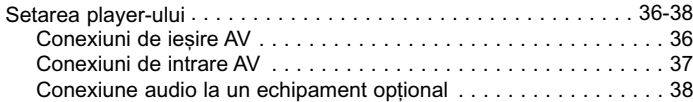

### **Referin—ã**

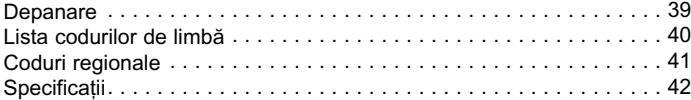

### **Înainte de utilizare**

Pentru a asigura o utilizare corectă a acestui produs, cititi cu atentie acest manual de utilizare si păstrati-l pentru consultări ulterioare

Acest manual oferă informații cu privire la operarea și întreținerea DVD player-ului. Dacă aparatul necesită lucrări de întretinere, contactati un service autorizat.

#### **Despre afisarea**  $\otimes$

" $\Diamond$ " poate apărea pe ecranul televizorului în timpul operării și înseamnă că functia explicată în acest manual de utilizare nu este disponibilã la acel DVD.

#### **Simboluri folosite în acest manual**

#### NOTA

Reprezintă note speciale și caracteristici cu privire la operare.

#### SFAT

Reprezintă sfaturi și indicii pentru usurarea operării.

O secțiune al cărei titlu are unul dintre următoarele simboluri se aplicã numai discului reprezentat prin simbolul respectiv.

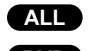

Toate discurile și fișierele de mai jos

**DVD** DVD și DVD±R/RW finalizat

Video CD-uri **VCD ACD CD-uri** audio

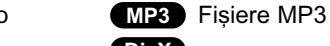

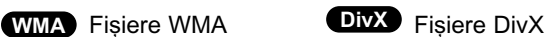

#### **Observatii cu privire la discuri Manevrarea discurilor**

## Nu atingeti partea înregistrată a discului. Tineti discul de margini,

astfel încât să nu lăsati amprente pe suprafată. Nu lipiti hârtie sau bandã pe disc.

**Introducere**

Introducere

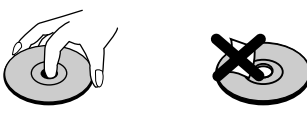

#### **Depozitarea discurilor**

După redare, puneți discul în carcasa sa. Nu expuneți discul la lumina solară directă sau la surse de căldură și nu-l lăsati într-o ma…inã parcatã expusã la lumina solarã directã.

#### **Curătarea discurilor**

Amprentele și praful de pe disc pot reprezenta cauzele unei imagini slabe sau ale distorsiunii sunetului. Înainte de redare, cură-tati discul cu o cârpă curată. Stergeti discul dinspre centru cãtre exterior.

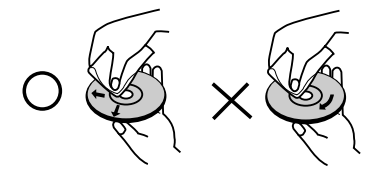

Nu folositi solventi puternici, cum ar fi alcoolul, benzina, tinerul, agenții de curățare disponibili pe piață sau spray antistatic special **WMA DivX** pentru înregistrãrile vechi pe vinil.

### **Înainte de utilizare (continuare)**

### $în$ treținere și service

Consultati informatiile de la acest capitol înainte de a apela la un tehnician specializat.

#### **Manevrarea aparatului**

#### **Când se transportã aparatul**

Păstrați cutia originală de carton și materialele de ambalare. Dacă trebuie să transportați aparatul, pentru o maximă protecție, reambalati-l asa cum a fost ambalat initial din fabrică.

#### Păstrarea curăteniei suprafetelor exterioare

- Nu folosiți lichide volatile, cum ar fi un spray insecticid, în apropierea aparatului.
- Nu lăsați produse din cauciuc sau material plastic să vină în contact cu aparatul un timp îndelungat, deoarece pot lãsa urme pe suprafața sa.

#### **Curățarea aparatului**

Pentru a curăta player-ul, folositi o cârpă moale, uscată. Dacă suprafețele sunt extrem de murdare, folosiți o cârpă moale umezită cu o soluție slabă de detergent.

Nu folosiți solvenți puternici, cum ar fi alcoolul, benzina sau tinerul, deoarece acestia pot deteriora suprafata aparatului.

#### $în$ treținerea aparatului

DVD player-ul este un dispozitiv de precizie, care foloseste o înaltă tehnologie. Dacă lentila optică și piesele de actionare a discului sunt murdare sau uzate, calitatea imaginii se poate diminua.

În funcție de mediul de operare, se recomandă verificarea și întretinerea regulată la fiecare 1.000 ore de utilizare.

Pentru detalii, contactați cel mai apropiat centru de service autorizat.

### **Înainte de utilizare (continuare)**

#### **Tipuri de discuri care pot fi folosite**

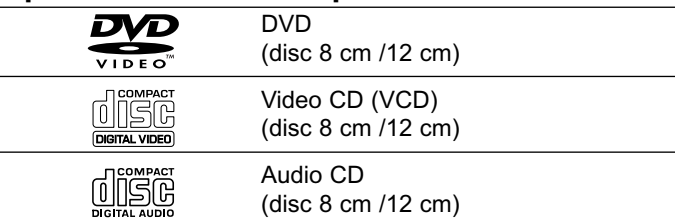

În plus, acest aparat redă un DVD±R/RW și CD-R/RW, SVCD, USB care contine titluri audio, fisiere DivX, MP3, WMA si/sau JPEG.

**RW** 

Acesta indicã o caracteristicã a produsului care reprezintã capacitatea de redare a discurilor DVD-RW **COMPATIBLE** înregistrate cu formatul Video Recording (înregistrare video).

#### NOTE

- În funcție de setările echipamentului de înregistrare sau ale discului CD-R/RW (sau DVD±R/RW) însuși, unele CD-R/RW (sau DVD±R/RW) nu pot fi redate pe acest aparat.
- $\bullet~$  Nu atașați sigilii sau etichete pe nici o parte a discului (partea etichetatã sau cea înregistratã).
- Nu folosiți CD-uri cu forme neregulate (de ex. în formă de inimă sau octogonale). Este posibil să provoace defecțiuni.

Clientii trebuie să retină că au nevoie de permisiune pentru a **descãrca fi…iere MP3/WMA …i muzicã de pe Internet. Compania noastrã nu are dreptul de a acorda aceastã permisiune. Permisiunea trebuie cerutã întotdeauna posesorului drepturilor de autor.**

**Introducere**

Introducere

### **Cod regional**

Acest aparat are un cod regional tipãrit în partea din spate. Acest aparat poate reda numai DVD-uri care poartă aceeași etichetă ca cea din partea din spate sau "ALL".

#### **Observatii cu privire la codurile regionale**

- Pe coperta majoritã—ii discurilor DVD se aflã un glob cu unul sau mai multe numere, vizibile în mod clar. Acest numãr trebuie sã corespundã cu codul regional al DVD player-ului, altfel discul nu poate fi redat.
- Dacã încerca—i sã reda—i un DVD al cãrui cod regional este diferit de al player-ului, pe ecranul televizorului va apãrea mesajul "Check Regional Code" (Verificați codul regional).

Produs sub licență de la Dolby Laboratories. **"Dolby", "Pro Logic" …i simbolul cu doi D sunt mãrci înregistrate ale Dolby Laboratories.**

**DTS …i DTS Digital Out sunt mãrci înregistrate ale Digital Theater Systems, Inc.**

### **Identificarea comenzilor**

### **Unitatea principală** a **Ecran LCD**

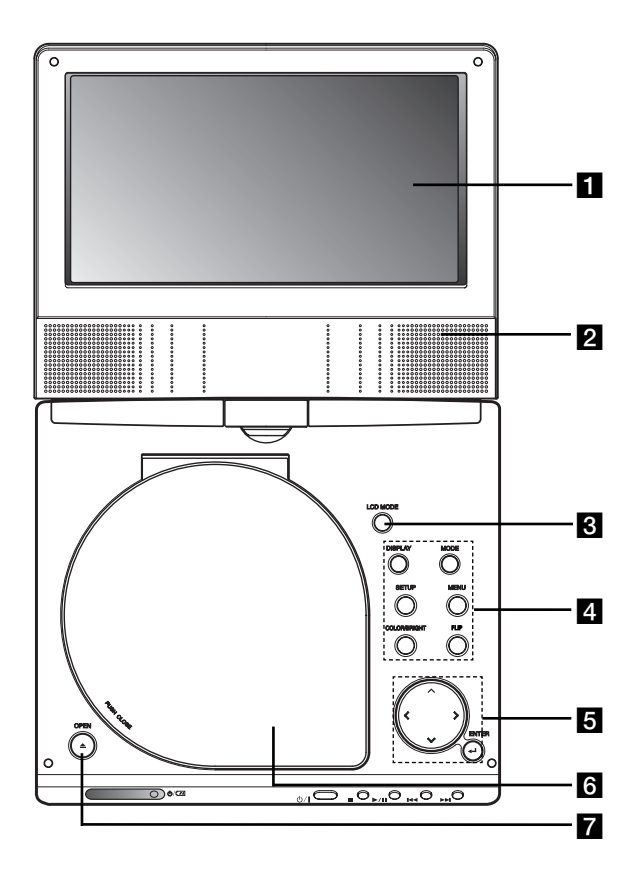

#### **2** Difuzor

**C** LCD MODE: NORMAL  $\rightarrow$  4:3 Mode (Mod)  $\rightarrow$  OFF

#### 4 Butoane funcționale

- **DISPLAY:** Accesează afișarea pe ecran.
- **• MODE:** Selecteazã un mod dintre DISC, AV IN sau USB.
- **• SETUP:** Acceseazã meniul setup sau iese din el.
- **• MENU:** Acceseazã meniul unui disc DVD.
- **• COLOR/BRIGHT:** Selecteazã modul de ajustare a LCD-ului Luminozitate <sup>→</sup> Color <sup>→</sup> OFF
- **FLIP**: Rotește ecranul.

#### **Butoane control meniu**

- **•** bBvV **(stânga/dreapta/sus/jos)**
- Selecteazã un element din meniu.
- ◀ ▶: Ajustează COLOR/BRIGHT (culoarea/luminozitatea).
- **ENTER:** Confirmă selecția din meniu.

#### f **Capac disc**

**Z Buton OPEN (deschidere) :** Apăsați acest buton pentru a deschide capacul discului.

### **Identificarea comenzilor (continuare)**

### **Unitatea principală** a **Control volum**

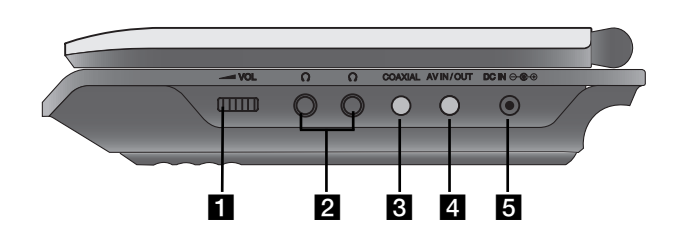

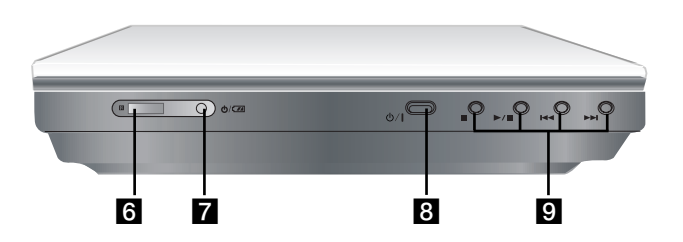

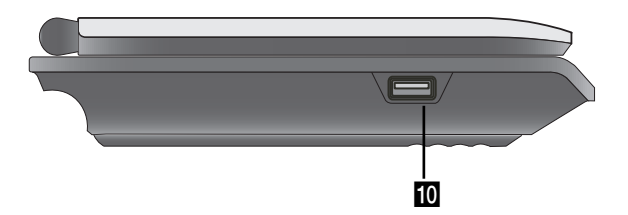

## $\overline{2}$  Mufă căsti **8** Mufă COAXIAL 4 Mufă AV IN/OUT

#### NOTA

Dacã semnalul de intrare VIDEO IN nu este conectat în modul AV IN, acest aparat se va opri automat în 10 minute pentru a preveni descãrcarea acumulatorului

#### **B** DC IN  $\ominus$ **CO**

Conectați adaptorul de priză sau cel de mașină.

#### **6** Senzor distanță

Primeste semnal de la telecomandă pentru operare.

- g **Indicator de încãrcare a acumulatorului**
- **8**  $\phi$ / (**POWER**): Comută player-ul pe deschis (ON) sau pe închis (OFF).

### **Butoane redare**

- ■ (STOP): Oprește redarea.
- **•** B/X **(PLAY/PAUSE):**  Începe redarea/ Întrerupe temporar redarea.
- **•**.**(SALT/CAUTARE înapoi)** Cãutare înapoi\*/trece la începutul capi-tolului ori track-ului curent sau la capitolul ori track-ul anterior.
- **•**>**(SALT/CAUTARE înainte)** Cãutare înainte\*/trece la urmãtorul capitol sau track.
- \* Apăsați butonul și țineți-l apăsat timp de circa două secunde.
- **10 USB:** Conectati un USB Flash Drive.

### **Identificarea comenzilor (continuare)**

#### **Telecomanda**

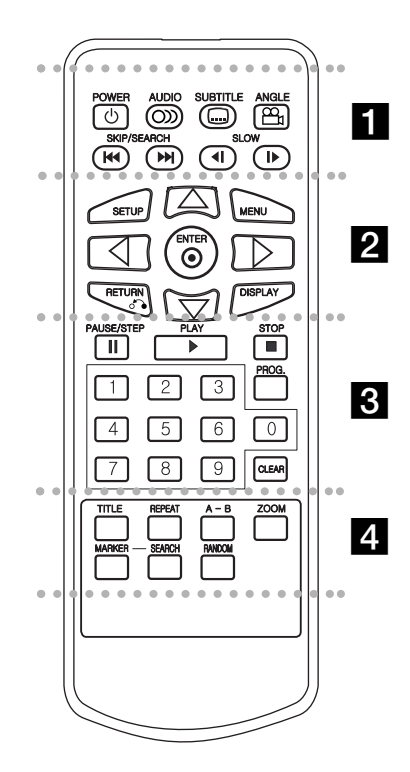

#### - - - - - - - a - - - - - - -

**POWER:** Comutã DVD player-ul pe deschis (ON) sau pe închis (OFF).

**AUDIO:** Selecteazã o limbã audio.

**SUBTITLE (SUBTITRARE):** Selecteazã o limbã pentru subtitrare.

#### **ANGLE:**

Selecteazã unghiul camerei la DVD, dacã este disponibil.

#### SALT/CAUTARE înapoi ( $\overline{144}$ ): Cãutare înapoi\*/trece la începutul capitolului

ori track-ului curent sau la capitolul ori track-ul anterior.

#### SALT/CAUTARE înainte ( $\blacktriangleright\blacktriangleright$ I):

Cãutare înainte\*/trece la urmãtorul capitol sau track.

\* Apăsați butonul și țineți-l apăsat timp de circa douã secunde.

SLOW ( **<I** / **I**  $\blacktriangleright$  ): Redare lentã înapoi/înainte.

#### - - -. . . . <u>.</u> . . . . . .

**SETUP:** Acceseazã meniul setup sau iese din el.

**MENU:** Acceseazã meniul unui disc DVD.

**RETURN (** O**):** Iese din meniu.

**DISPLAY:** Accesează afișarea pe ecran.

bBvV **(stânga/dreapta/sus/jos):**  Selecteazã un element din meniu.

**ENTER:** Confirmă selecția din meniu.

### . . . . . . . 8 . . . . . . .

#### **PAUSE/STEP** (  $\textbf{II}$  ):

Întrerupe temporar redarea / apăsați repetat pentru redare cadru cu cadru.

**PLAY (** <sup>N</sup>**):** Începe redarea.

**STOP** ( ■ ): Oprește redarea.

#### **Butoanele numerice 0-9**

Selecteazã elementele numerotate dintr-un meniu.

**PROG.:** Introduce un track în lista programului.

#### **CLEAR (⁄TERGERE):**

Sterge un număr de track din lista programului sau un semn din meniul MARKER SEARCH.

#### . . . . . . . **4** . . . . . . .

**TITLE:** Afișează meniul de titlului, dacă este disponibil.

**REPEAT:** Repetare capitol, track, titlu, toate. A-B: Repetă secventa.

**ZOOM:** Mărește imaginea video.

**MARKER:** Marcheazã un punct în timpul redãrii.

**SEARCH:** Afisează meniul MARKER SEARCH (cãutare semn).

**RANDOM(Ordine aleatorie):**  Redã track-urile în ordine aleatorie

### **Identificarea comenzilor (continuare)**

Introduceti acumulatorul (acumulator cu litiu)

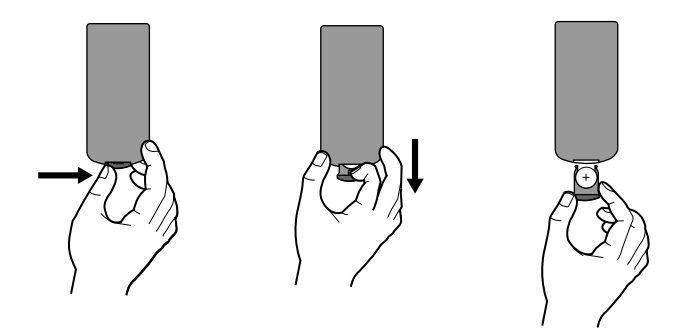

#### **NOTE**

- Nu expune—i senzorul telecomenzii la luminã puternicã.
- Nu puneți obstacole între senzorul de telecomandă și telecomandã.

#### <sup>V</sup> **Înlocuirea bateriei de tip buton**

În mod normal, bateria ține aproximativ un an. Înlocuiți bateria dacă telecomanda nu mai funcționează.

#### **Bateria de tip buton (cu litiu)**

- 1. Prindeți clema de susținere a bateriei și apoi trageți urechiușa pentru a scoate suportul bateriei.
- 2. Introduceți bateria cu semnul + în aceeași direcție ca semnul + de pe suportul bateriei.

**Introducere**

Introducere

3. Introduceți suportul bateriei, cu tot cu baterie, în telecomandă, asigurându-vă că le-ați fixat bine.

#### **NOTE**

- Înlocuiți bateria telecomenzii cu baterii mici cu litiu de 3V, cum este CR. 2025 sau echivalent.
- Aruncați bateria conform legislației locale. Nu o aruncați în foc.

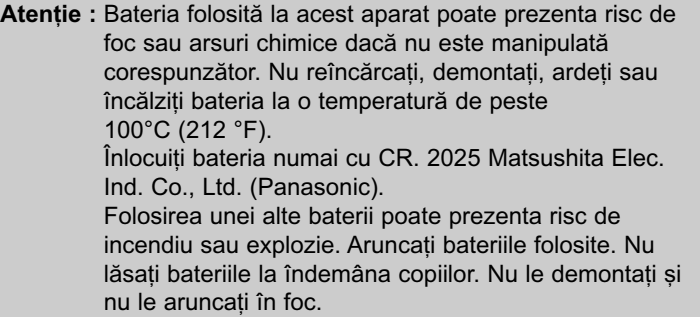

### **Conexiuni**

### Conectați adaptorul de priză.

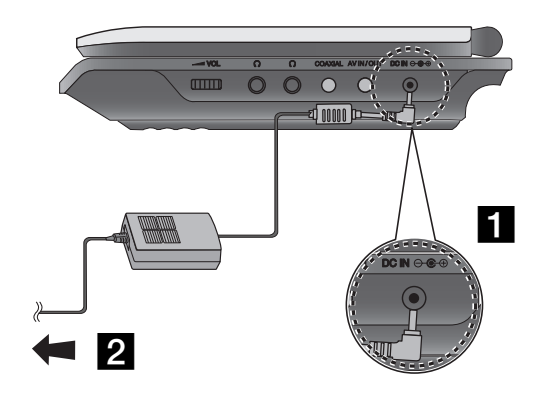

- Conectați adaptorul de priză la mufa DC IN  $\Theta \oplus \Phi$  a aparatului.
- 2 Conectați adaptorul AC la priză.

#### **Precautii**

- Nu introduceți ștecărul în altă priză decât cea de tipul indicat pe etichetă, deoarece există riscul de incendiu sau șoc electric.
- Nu introduceți și nu scoateți ștecărul cu mâinile ude. Puteți suferi un soc electric.
- Nu folosiți alt adaptor pentru priză decât cel specificat, deoarece existã riscul de incendiu sau de deteriorare a player-ului.

#### **Adaptor pentru prizã**

- Acest adaptor pentru priză funcționează la 100-240V~ 50/60Hz 1,5 A.
- Contactați un distribuitor de articole electrice pentru asistență cu privire la alegerea unui adaptor de prizã sau a unui cablu de alimentare.
- Produs de cãtre WANLIDA Digital Technology Co., Ltd.

### **Conexiuni (continuare)**

#### **Conectați adaptorul de mașină**

Acest DVD player și adaptorul său pentru mașină sunt destinate utilizãrii în vehicule cu sisteme electrice cu împãmântare negativã de 8,5-16 volți. (Acesta este standardul pentru majoritatea vehiculelor). Dacã vehiculul dvs. are un tip diferit de sistem electric, nu veti putea folosi sistemul DC (curent continuu).

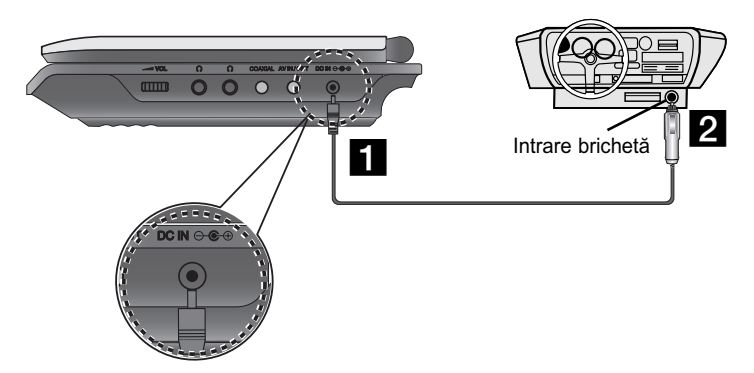

- Conectati adaptorul de masină la mufa DC IN  $\Theta \oplus \Theta$  a aparatului.
- **2** Conectați adaptorul de mașină la intrarea de brichetă a masinii.

#### **Precautii**

A3 amp.

- $\bm{\cdot}$  Pentru a preveni riscul de șoc electric și de deteriorare a DVD player-ului sau a mașinii, scoateți întotdeauna adaptorul de masină din mufa pentru brichetă înainte de a scoate mufa din DVD player.
- În adaptorul pentru mașină este instalată o siguranță de 250V

**Introducere**

Introducere

- Când motorul este pornit, scoateți adaptorul pentru mașină din mufa pentru brichetã.
- Nu folosiți DVD player-ul dacă bateria mașinii este descărcată. Curentul de vârf din generatorul masinii poate cauza arderea sigurantei DC.
- $\bm{\cdot}$  Dacă voltajul mașinii scade sub circa 10 volți, este posibil ca DVD player-ul să nu functioneze la parametrii optimi.
- Nu lăsați DVD player-ul într-un loc în care temperatura depășește 70°C (158°F), deoarece se poate deteriora.

- Câteva exemple:<br>- În interiorul masinii, cu ferestrele închise și în plin soare.
- În apropierea unui aparat de încãlzire.

#### Adaptorul pentru mașină

- Acest adaptor pentru mașină funcționează la curent continuu de DC 8,5-16V.
- Contactați un distribuitor de articole electrice pentru asistență cu privire la alegerea unui adaptor pentru masină potrivit.
- Produs de cãtre WANLIDA Digital Technology Co., Ltd.

### **Conexiuni (continuare)**

### **Acumulatorul**

Încărcați acumulatorul înainte de prima folosire.

#### ■ Atașarea acumulatorului

- **1** Potriviți urechiușele acumulatorului în orificiile din partea de jos a player-ului.
- 2 Apăsați și glisați acumulatorul până când se aude un clic.

#### **NOTES**

- Nu scoateți acumulatorul în timpul redării.
- Aveți grijă să nu scăpați acumulatorul pe jos.

#### ■ Detasarea acumulatorului

- Apăsați butonul.
- 2 Trageți acumulatorul până când se aude un clic.

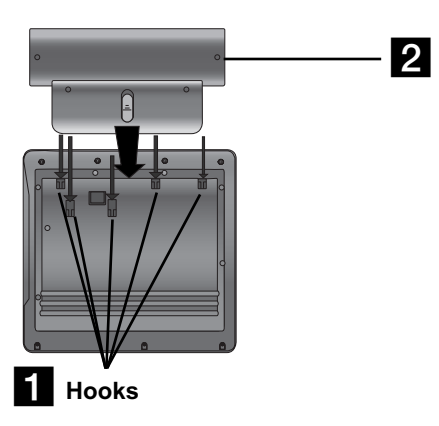

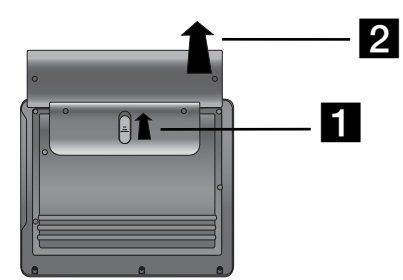

### **ATENTIE**

Produsul pe care l-ați achiziționat conține un acumulator reîncărcabil. Acumulatorul este reciclabil. La sfârșitul perioadei de utilizare, în anumite stări și în funcție de legislația locală, poate fi ilegal să aruncați acest acumulator la gunoi. Verificați dispozițiile locale pentru detalii privitoare la opțiunile de reciclare sau evacuare.

### **Conexiuni (continuare)**

#### A **Încãrcarea acumulatorului**

- 
- 

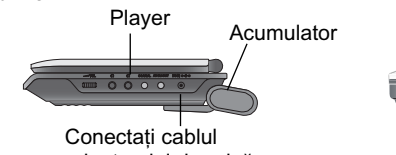

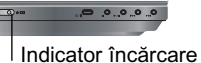

adaptorului de prizã.

3. În timpul încărcării, indicatorul de încărcare este roșu. Când încãrcarea este completã, indicatorul de încãrcare devine verde.

#### **PRECAUTII**

Luati următoarele măsuri de precautie pentru a evita scurgerile de lichid, supraîncãlzirea etc.

- Nu folosiți piese neautorizate.
- Folosiți adaptorul pentru priză autorizat când încărcați acumulatorul.
- Nu-l expuneți la temperaturi de peste 60°C (140°F).
- Nu încercați să demontați sau să aduceți modificări aparatului.
- Un impact puternic poate defecta aparatul.
- Nu-l ardeți.
- Nu-l demontați; evacuați-l în mod corespunzător.
- Nu-l scurtcircuitați.

#### **NOTA**

Acumulatorul se încarcã numai când alimentarea cu curent este opritã. Acumulatorul nu se va încãrca dacã este descãrcat în mod natural sau intentionat. Pentru că aparatul nu poate percepe voltajul acumulatorului, chiar dacă l-ați atașat.

Când vă confruntați cu această situație, porniți aparatul și apoi opriți-l din nou. Va începe încãrcarea acumulatorului.

#### ■ Încărcare și timpi de folosire

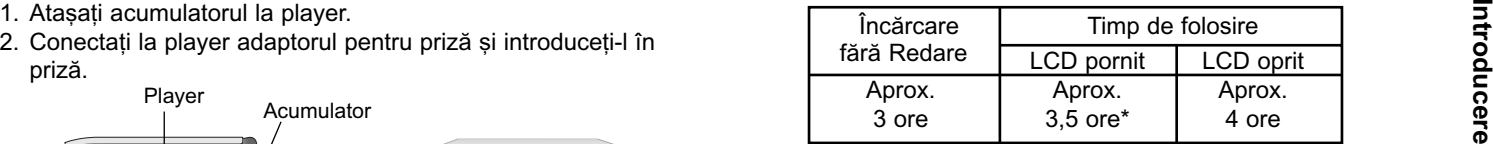

\* Când Luminozitatea este setatã pe modul ini—ial - Folosirea căștilor și a centrului pentru volum.

#### ■ **Apăsați** "Display" pentru a afișa pe ecran starea **acumula- torului.**

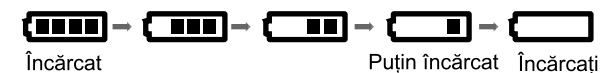

Dacă folosiți un adaptor pentru priză, starea **acumulatorului nu va apãrea.**

**În cazul în care capacitatea acumulatorului nu este suficientã, pe ecran apare mesajul "Check Battery Status"** (**"Verificati starea acumulatorului**") sau " $\Box$ " si apoi alimentarea cu curent se oprește automat după câteva minute.

#### ■ Dacă timpul de folosire se reduce substantial după încăr**care**

Acumulatorul a ajuns la sfârșitul duratei sale de folosire (poate fi încãrcat de circa 300 ori).

#### A **Dacã aparatul nu este folosit o perioadã mai lungã**

Scoateti acumulatorul. (Chiar dacă aparatul este oprit, tot foloseste ceva curent. Acest lucru poate conduce la descărcarea acumulatorului și la defectiuni).

Încărcați acumulatorul când intenționați să folosiți din nou aparatul.

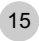

### **Rotirea ecranului LCD**

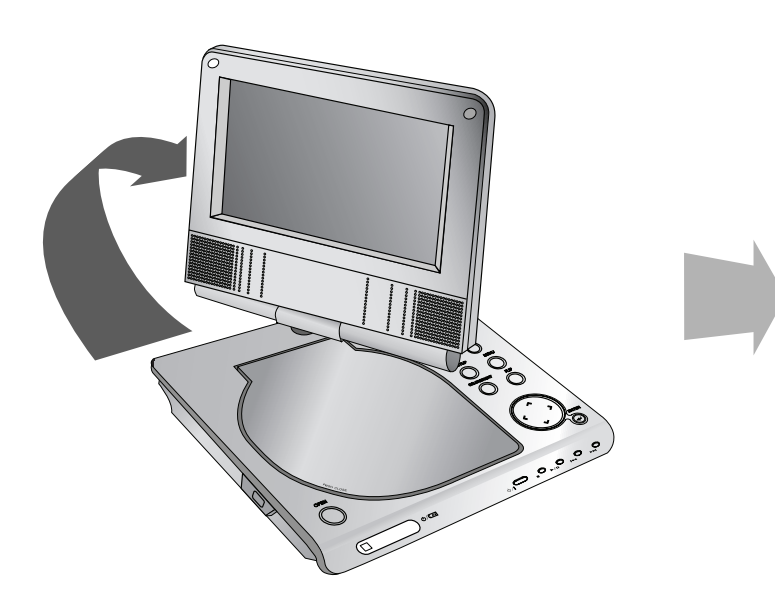

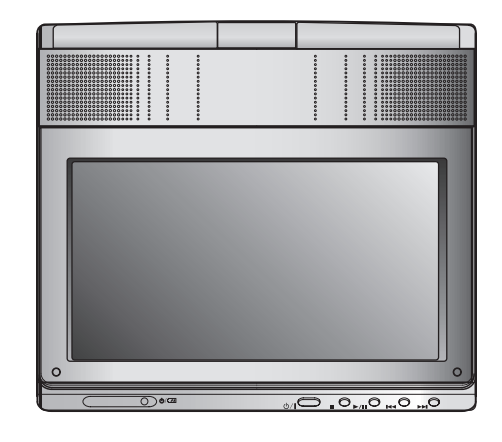

Puteți roti ecranul LCD în sensul acelor de ceasornic, la un unghi de 180 grade. Totuși, dacă îl rotiți cu forța, se poate deteriora.

După ce ați rotit complet ecranul LCD, îl puteți rabata după cum se aratã mai sus.

#### **Redarea unui disc**

#### 1. Pregătiti sursa de alimentare cu curent.

- 2. Deschideți capacul exterior și apăsați butonul POWER.<br>3. Apăsați OPEN pentru a deschide capacul discului și<br>introduceți un disc, cu eticheta în sus. Închideți cu mâna<br>capacul discului.<br>Pe ecran apare meniul de selectare
	- Dacă discul este așezat invers (și este un disc cu o singură față), pe ecran va apărea "CHECK DISC" sau "DISC ERROR".
- După redarea tuturor capitolelor din titlu, DVD player-ul se oprește automat și revine la ecranul de meniu.

#### **4.Apãsa—i PLAY (**N**) pentru redare.**

#### **5. Ajustați volumul.**

#### **NOTE**

- Puneți pe ax un disc cu partea înregistrată în jos și împingeți usor în centrul discului, pentru a se fixa.
- Dacă nu folosiți LCD-ul acestui aparat, selectați OFF pentru a nu consuma acumulatorul.
- Ecranul LCD se stinge dacă închideți aparatul.
- Imaginea de pe LCD depinde de modul de afișare și de dimensiunea înregistratã pe disc.

#### A **Schimbarea dimensiunii imaginii**

Folosiți butonul LCD MODE pentru a schimba modul de redare a imaginii. Modul este afișat pe display-ul aparatului astfel.

 $NORMAL \rightarrow 4:3$  Mode (Mod)  $\rightarrow$  OFF

#### NOTA

Poate apărea în mod diferit, în funcție de tipul discului.

### **Selectati un MOD**

Selecteazã un mod dintre DISC, AV IN sau USB.

1. Apăsati butonul MODE al aparatului. Pe ecran apare meniul de selectare a modului.

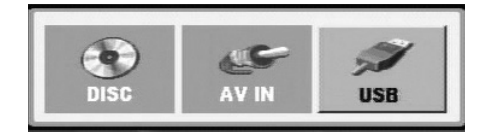

- 2. Folositi ◀ / ▶ pentru a selecta modul si apoi apăsati ENTER.
- DISC: Pe ecran apare meniul discului sau imaginea de redare pentru disc.
- AV IN: Pe ecran apare o imagine de la dispozitivul extern.
- USB: Pe ecran apare lista fișierelor sau a folderelor de pe USB Flash Drive.

### **Display pe ecran**

### Afișarea pe ecran a informațiilor **discului**

Puteți afișa pe ecran diferite informații despre discul încărcat.

1. Apăsați DISPLAY pentru a afișa diferite informatii cu privire la redare. Elementele afisate diferă în functie de tipul discului sau de starea redãrii.

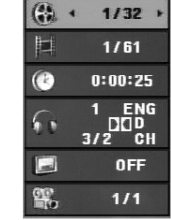

- 2. Puteți selecta un element apăsând ◀ / ▶ și modifica sau selecta setarea apăsând  $\triangle$  /  $\nabla$ .
	- Titlu (Track) numãrul titlului (sau track-ului) curent/numãrul total de titluri (sau track-uri)
	- Capitol numãrul capitolului curent/numãrul total de capitole.
	- Timp timpul de redare trecut.
	- Audio limba sau canalul audio selectat.
	- Subtitrare subtitrarea selectatã.
	- Unghi unghiul selectat/numãrul total de unghiuri.

#### NOTA:

Dacă nu apăsați nici un buton timp de câteva secunde, afișajul de pe ecran dispare.

### **Setări initiale**

Cu ajutorul meniului Setup, puteți face câteva ajustări ale unor elemente precum imaginea si sunetul. De asemenea, puteti seta limba pentru subtitrare și pentru meniul Setup, printre altele. Pentru detalii cu privire la fiecare element din meniul Setup, a se vedea paginile 19-23.

#### **Pentru afisare si iesire din meniu:**

Apăsați SETUP pentru a afișa meniul. Apăsând a doua oară SETUP veti reveni la ecranul initial.

#### **Pentru a trece la urmãtorul nivel:**

Apăsați ▶ de pe telecomandă.

**Pentru a trece la nivelul anterior:** Apăsati < de pe telecomandă.

### **Utilizare generalã**

- 1. Apăsati SETUP. Apare meniul Setup.
- 2. Folositi ◀ / ▶ tpentru a selecta optiunea dorită și apoi apăsati B pentru a trece la al doilea nivel. Pe ecran va apãrea setarea curentã pentru elementul selectat, împreunã cu setãrile alternative.
- 3. Folosiți  $\triangle$  /  $\nabla$  pentru a selecta a doua opțiune dorită și apoi apăsati ▶ pentru a trece la al treilea nivel.
- 4. Folosiți ▲ / ▼ tpentru a selecta setarea dorită și apoi apăsați ENTER pentru a confirma selecția. Unele elemente necesită și alți pași.
- 5. Apăsați SETUP sau PLAY(>) pentru a ieși din meniul Setup.
- 18

### **Setări inițiale**

### **LANGUAGE (LIMBÃ)**

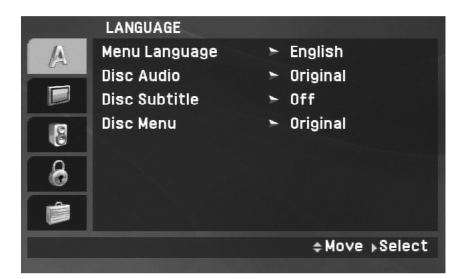

#### **Menu Language (Limbã meniu)**

Selectati limba pentru meniul Setup si pentru display-ul de pe ecran.

#### **Disc Audio / Subtitle (Subtitrare) / Menu (Meniu)**

Selectați limba preferată pentru track-ul audio (disc audio), subtitrare si pentru meniul discului.

**Original:** Se referă la limba initială în care a fost înregistrat discul.

**Other (Altele):** Pentru a selecta o altă limbă, apăsați butoanele numerice si apoi ENTER, pentru a introduce numărul corespunzãtor din 4 cifre conform listei codurilor de limbã de la pagina 40. Dacă ați introdus un cod de limbă greșit, apăsați CLEAR.

**Off (pentru subtitrarea discului):** Dezactiveazã subtitrarea.

### **DISPLAY**

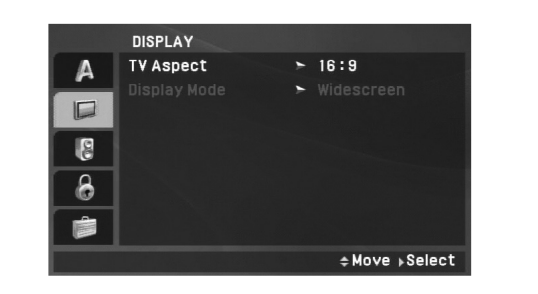

**Operațiuni avansate** 

Operațiuni avansate

#### **TV Aspect**

4:3: Selectati dacă folositi un televizor standard 4:3.

16:9: Selectati dacă folositi un televizor 16:9 cu ecran lat.

#### NOTA

Dacă optiunea Aspect TV este setată la 16:9, setarea Modului de afișare se face automat pe Widescreen (ecran lat).

#### **Display Mode (Mod imagine)**

Setarea Display Mode (mod imagine) funcționează numai când modul Aspect TV este setat pe "4:3".

LetterBox: Imaginea este lată, cu benzi în portiunile de sus si de jos ale ecranului.

Panscan: Arată automat o imagine lată pe întregul ecran și taie porțiunile care nu intră în ecran.

### Setări inițiale (continuare)

#### **AUDIO**

Fiecare disc DVD are o varietate de optiuni de iesire audio. Setati optiunile AUDIO ale player-ului conform tipului sistemului audio folosit.

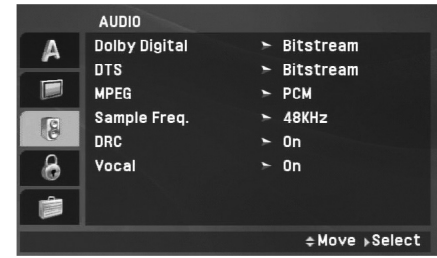

#### **Dolby Digital / DTS / MPEG**

Bitstream: Selectati "Bitstream" dacă conectati mufa DIGITAL OUT a DVD player-ului la un amplificator ori alt echipament cu decodor DTS, Dolby Digital sau MPEG.

PCM (pentru Dolby Digital / MPEG): Selectați dacă faceți conexiunea la un amplificator stereo digital cu douã canale. DVD-urile codate în Dolby Digital sau MPEG vor fi mixate automat pe audio PCM cu douã canale.

**Off (pentru DTS):** Dacă selectati "Off", semnalul DTS nu va ieși prin mufa DIGITAL OUT.

#### Sample Freq. (Frecventa de discriminare cromatică)

Dacã receiverul sau amplificatorul NU poate lucra cu semnale pe 96 kHz, selectati 48 kHz. Dacă faceti această alegere, aparatul convertește automat semnalele pe 96 kHz în 48 kHz, astfel încât sistemul sã le poatã decoda.

Dacã receiverul sau amplificatorul poate lucra cu semnale pe 96 kHz, selectați 96 kHz. Dacă faceți această alegere, aparatul trece fiecare tip de semnal fãrã a-l mai procesa.

Consultati documentatia amplificatorului pentru a vedea capacitătile acestuia.

#### **DRC (Reglare dinamicã)**

La formatul DVD, puteti asculta sunetul unui program în cea mai precisă și realistă prezentare cu putință, grație tehnologiei audio digitale. Totusi, ati putea dori să comprimati dinamica iesirii audio (diferența dintre sunetele cele mai puternice și cele mai slabe). Astfel, puteti asculta coloana sonoră a unui film cu un volum redus, fãrã a pierde claritatea sunetului. Pentru acest efect, activați caracteristica DRC (pe On).

#### **Vocal**

Activați caracteristica Vocal numai dacă redați un DVD karaoke pe mai multe canale. Canalele karaoke ale discului vor fi mixate întrun sunet stereo normal.

### Setări inițiale (continuare)

### **LOCK (BLOCARE) (Control parental)**

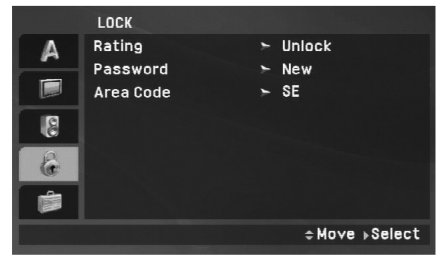

#### **Rating (Clasificare)**

Blochează redarea DVD-urilor clasificate, în baza con-tinutului lor. Nu toate discurile sunt clasificate.

- 1. Selectați "Rating" în meniul LOCK și apoi apăsați ▶.
- 2. Pentru a accesa caracteristicile de Clasificare, Parolă și Cod regional, trebuie să introduceti parola din 4 cifre pe care ati creat-o. Dacă nu ati introdus încă parola, vi se va cere să faceti acest lucru.

Introduceti un cod din 4 cifre și apăsați ENTER. Introduceți-l din nou și apăsați ENTER pentru confirmare. Dacă ați greșit înainte de a apăsa ENTER, apăsați CLEAR.

3. Selectați o clasă de la 1 la 8 cu ajutorul butoanelor  $\triangle$  /  $\nabla$ .

**Rating 1-8 (Clase de la 1 la 8):** Clasa unu (1) are cele mai multe restrictii, iar clasa opt (8) este cel mai putin restrictivă.

Operațiuni avansate Unlock (Deblocare): Dacă ați selectat Unlock (deblocare), Controlul Parental nu este activat, iar discul este redat integral.

#### NOTA

**Operațiuni avansate** Dacă ati stabilit o clasă pentru player, toate scenele de pe disc cu aceeași clasă sau cu o clasă inferioară vor fi redate. Scenele cu clase superioare nu vor fi redate decât dacã pe disc existã o scenă alternativă. Alternativa trebuie să aibă aceeasi clasã ori o clasã inferioarã. Dacã nu existã o alternativã potrivită, redarea va fi oprită. Trebuie să introduceti parola din 4 cifre sau să schimbați nivelul de clasificare pentru a reda discul.

4. Apăsați ENTER pentru a confirma selectarea clasei și apoi apăsati SETUP pentru a iesi din meniu.

### **Setări inițiale (continuare)**

#### **Password (Parolã)**

Puteți introduce o parolă sau o puteți schimba.

1. Selectați Password (parolă) în meniul LOCK (blocare) și apoi apăsati ▶.

#### 2. **Pentru a crea o parolã nouã:**

Apăsati ENTER când optiunea "New" este evidentiată. Introduceți o parolă nouă cu ajutorul butoanelor numerice și apoi apăsați ENTER. Introduceți din nou parola pentru confirmare.

#### **Pentru a schimba parola:**

Apăsați ENTER când este evidențiată opțiunea "Change". Introduceți parola actuală cu ajutorul butoanelor numerice și apoi apăsați ENTER. Introduceți o nouă parolă cu ajutorul butoanelor numerice și apoi apăsati ENTER. Introduceti din nou parola pentru confirmare.

3. Apăsați SETUP pentru a ieși din meniu.

#### *Dacã a—i uitat parola*

Dacă ați uitat parola, o puteți șterge parcurgând următorii pași:

- 1. Apăsați SETUP pentru a afișa meniul Setup.
- 2. Introduceți numărul din 6 cifre "210499" și codul de securitate este sters.

#### **Area Code (Cod regional)**

Introduceți codul zonei ale cărei standarde au fost folosite pentru clasificarea DVD-ului, pe baza listei de la pagina 41.

- 1. Selectați "Area Code" (cod regional) în meniul LOCK și apoi apăsați ▶.
- 2. Urmați pasul 2 de la pagina anterioară (Clasificare).
- 3. Selectati primul caracter cu ajutorul butoanelor  $\triangle$  /  $\nabla$ .
- 4. Apăsati ENTER (sau  $\blacktriangleright$ ) si selectati al doilea caracter cu ajutorul butoanelor  $\blacktriangle / \blacktriangledown$ .
- 5. Apăsați ENTER pentru a confirma selecția area code (codului regional).

# Operațiuni **Operațiuni avansate** avan sate

### **Setări inițiale (continuare)**

### **OTHERS (ALTELE)**

Setările PBC și DivX(R) VOD pot fi modificate.

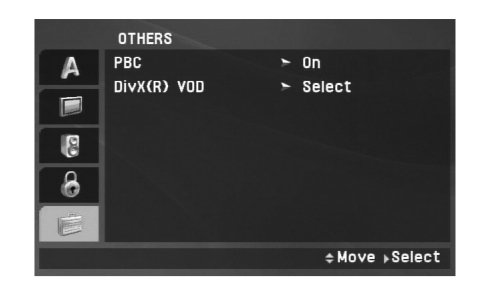

#### **PBC**

Activati (On) sau dezactivati (Off) caracteristica de control al redãrii (PBC).

**On:** Sunt redate Video CD-uri cu funcția PBC conform tehnologiei PBC.

**Off:** Sunt redate Video CD-uri cu funcția PBC în același mod ca CD-urile audio.

#### **DivX(R) VOD**

Vă punem la dispoziție codul de înregistrare DivX® VOD (Video On Demand - Video la cerere) care vă permite să închiriați și să cumpărati fisiere video folosind serviciul DivX® VOD. Pentru mai multe informații, vizitați www.divx.com/vod.

- 1. Selectati optiunea "DivX(R) VOD" si apoi apăsati ▶.
- 2. Apăsati ENTER când este selectat "Select" și va apărea codul de înregistrare.

Folosiți codul de înregistrare pentru a cumpăra sau a închiria fișiere video prin serviciul DivX® VOD de la www.divx.com/vod. Urmați instrucțiunile și descărcați conținutul video pe un disc pentru redarea pe acest aparat.

3. Apăsați ENTER pentru a ieși.

#### NOTA

Toate fișierele video descărcate de la DivX® VOD pot fi redate numai pe acest aparat.

### **Caracteristici generale**

#### Dacă este afisat ecranul de meniu

#### **DVD**

Folositi butoanele  $\blacktriangle \blacktriangleright \blacktriangle \blacktriangledown$  pentru a selecta titlul/capitolul pe care doriți să-l vizionați, apoi apăsați ENTER pentru a începe redarea. Apăsați TITLE sau MENU pentru a reveni la ecranul de meniu.

#### **VCD**

Folosiți butoanele numerice pentru a selecta track-ul dorit și apăsați RETURN pentru a reveni la ecranul de meniu. Setările din meniu și procedurile de operare pot diferi. Urmați instruc-

tiunile din fiecare ecran de meniu. Puteti de asemenea dezactiva caracteristica PBC (a se vedea "PBC" de la pagina 23).

#### **NOTE**

- Dacã este activat controlul parental, iar discul nu se aflã în limitele de clasificare setate, trebuie să introduceți parola. (A se vedea "Lock Menu" (Meniu blocare) de la paginile 21-22).
- DVD-urile pot avea un cod regional. Aparatul dvs. nu va reda discuri cu un cod regional diferit de al sãu.

Dacă nu se specifică altceva, folosiți telecomanda pentru **toate opera—iunile descrise. Este posibil ca unele caracteristici** să fie disponibile și în meniul Setup.

#### **Reluarea redãrii ALL**

Când redarea este opritã, aparatul înregistreazã punctul unde a fost apăsat STOP (funcția RESUME - reluare).

Apăsați PLAY( $\blacktriangleright$ ) și redarea va fi reluată din acest punct.

### **Trecerea la alt TITLU DVD**

Dacă un disc are mai mult de un titlu, puteti trece la un alt titlu. Apăsați DISPLAY în timpul redării sau când redarea este reluată și apoi numărul corespunzător (0-9) sau folosiți ◀ / ▶ pentru a trece la alt titlu.

#### **Trecerea la alt CAPITOL/TRACK ALL**

În timpul redării, apăsați SKIP/SEARCH ( $\blacktriangleleft$  sau  $\blacktriangleright$ ) pentru a trece la urmãtorul capitol/track sau pentru a reveni la începutul capitolului/track-ului curent.

Apăsați SKIIP  $\blacktriangleleft$  de două ori scurt pentru a trece la capitolul/track-ul anterior.

### **Cãutare ALL**

- 1. Apăsați și țineți apăsat SKIP/SEARCH ( $\blacktriangleleft$  sau  $\blacktriangleright$ ) timp de circa douã secunde în timpul redãrii. Player-ul va intra în modul SEARCH (cãutare).
- 2. Apăsați și țineți apăsat SKIP/SEARCH (**IEE** sau ▶▶I) în mod repetat pentru a selecta viteza necesarã.

DVD, disc DivX; 4 pasi Video CD, MP3, WMA, Audio CD; 3 pasi

3. Pentru a iesi din modul SEARCH, apăsati PLAY( $\blacktriangleright$ ).

#### **Redare lentã DVD VCD DivX**

1. Apăsati SLOW (<I sau I→) în timpul redării. Player-ul va intra în modul SLOW (redare lentã).

Disc DVD : 4 pasi Video CD, DivX : 4 pași (Numai înainte)

- 2. Pentru a ieși din modul redare lentă, apăsați PLAY( $\blacktriangleright$ ).
- 24

# **Operațiuni avansate**  $\circ$ perațiuni avansate

### **Caracteristici generale (continuare)**

#### Imagine statică și redare cadru cu cadru

### **ALL**

În timpul redării, apăsați PAUSE/STEP(II) pentru a întrerupe redarea.

#### **DVD VCD DivX**

Apăsati PAUSE/STEP(II) în mod repetat pentru redare cadru cu cadru. (Numai telecomandã)

Pentru a iesi din modul redare cu imagine statică, apăsati  $PLAY(\blacktriangleright).$ 

#### **Cãutare dupã timp DVD VCD DivX**

Pentru a începe redarea discului în orice moment ales:

- 1. Apăsati DISPLAY în timpul redării. În căsuta de căutare după timp apare timpul de redare trecut.
- 2. Folosiți ▲ / ▼ pentru a selecta caseta de căutare a orei și  $a$ pare  $...$ :--:--".
- 3. Introduceti timpul de începere dorit cu ore, minute si secunde, de la stânga la dreapta. Dacă introduceți cifre greșite, apăsați CLEAR pentru a sterge cifrele introduse. Introduceti apoi cifrele corecte.
- 4. Apăsați ENTER pentru a confirma. Redarea începe de la momentul selectat.

#### **Repetare A-B DVD VCD DivX ACD**

În timpul redării, apăsati butonul A-B pentru a selecta punctul A si punctul B și pentru a repeta o secvență de la punctul A (punctul de început) la punctul B (punctul de sfârsit). Apăsați din nou A-B pentru anulare.

#### **Repetare ALL**

În timpul redării, apăsați REPEAT în mod repetat pentru a selecta modul de repetare dorit.

Video discuri DVD : Chapter/Title/Off Video CD, Audio CD, discuri DivX/MP3/WMA: TRACK/All/Off

#### NOTA

- La un video CD cu PBC, trebuie să dezactivați caracteristica PBC din meniul setup pentru a putea utiliza funcția de redare repetată (a se vedea "PBC" de la pagina 23)
- Dacă apăsați SKIP (▶▶I) o dată în timpul redării repetate a unui capitol (track), redarea repetatã este anulatã.

#### **Zoom DVD VCD DivX**

În timpul redării sau în modul pauză, apăsati ZOOM pentru a mări imaginea (3 pasi).

Vă puteti deplasa în imaginea mărită cu ajutorul butoanelor

**EDEX V.** Apăsați CLEAR pentru a ieși.

#### NOTA

Este posibil ca func—ia Zoom sã nu fie disponibilã la unele DVD-uri.

### **Caracteristici generale (continuare)**

#### **Meniu titlu DVD**

Dacã titlul DVD-ului curent are meniu, meniul titlului va apãrea pe ecran. În caz contrar, poate apãrea meniul discului.

#### **Meniu disc DVD**

Dacă apăsați MENU, va fi afișat meniul discului. Apăsați din nou MENU pentru a iesi.

#### **Schimbarea limbii audio DVD DivX**

Apăsați AUDIO repetat în timpul redării pentru a asculta o limbă audio sau o metodã de codare diferitã.

La discurile DVD-RW înregistrate în modul VR, care au și un canal audio principal, și unul bilingv, puteți comuta între Principal (L), Bilingv (R) sau un amestec al ambelor (Principal + Bilingv) apãsând AUDIO.

### **VCD**

Apăsati AUDIO în mod repetat în timpul redării pentru a asculta un canal audio diferit (STEREO, LEFT(STÂNGA) sau RIGHT(DREAPTA)).

#### **Unghi camerã DVD**

În timpul redării unui disc DVD care conține scene înregistrate din unghiuri diferite ale camerei de luat vederi, apăsați ANGLE în mod repetat pentru a selecta unghiul dorit.

#### SFAT

Indicatorul unghiului va clipi pe ecran în timpul scenelor înregistrate cu unghiuri diferite, pentru a vã arãta cã este posibilã schimbarea unghiului.

### **Subtitrare DVD DivX**

Apăsați SUBTITLE în mod repetat în timpul redării pentru a vedea diferitele limbi pentru subtitrare.

#### NOTA

Dacă nu există informatii sau dacă există un cod care nu poate citi în fișierul DivX, este afișat "1" etc.

### **Caracteristici suplimentare**

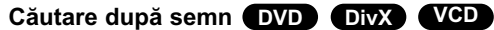

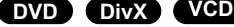

#### **Pentru a introduce un marker (semn)**

Puteti începe redarea de la unul până la nouă puncte memorate. Pentru a introduce un marker (semn), apăsați MARKER la punctul dorit de pe disc. Pe ecranul televizorului apare scurt iconita Marker. Repetati pentru a introduce până la nouă semne.

#### Pentru a reapela sau a renunta la o scenă însemnată

- 1. Apăsati SEARCH în timpul redării unui disc. Pe ecran va apãrea meniul Marker Search (cãutare dupã semn).
- 2. În interval de 9 secunde, apăsați  $\blacktriangleleft$  /  $\blacktriangleright$  pentru a selecta numărul semnului pe care doriți să-l reapelați sau la care doriți să renunțați.
- 3. Apăsati ENTER și redarea va începe de la scena însemnată. Sau apăsați CLEAR și numărul semnului va fi șters din listă.
- 4. Puteți reda orice marker (semn) introducând numărul corespunzãtor în meniul de cãutare dupã semn.

#### **NOTE**

- Este posibil ca unele subtitrãri înregistrate în zona din jurul markerului sã nu aparã (DVD).
- Toate markerele sunt șterse când este oprită alimentarea cu curent sau când este scos discul.
- Markerul nu este memorat când meniul DVD-ului sau al titlului este afișat pe ecran.

### **Memorarea ultimei scene DVD DivX VCD DVD ACD VCD1.1**

Acest player memoreazã ultima scenã de pe ultimul disc vizionat. Ultima scenă rămâne în memorie chiar dacă scoateti discul din player sau dacă închideți player-ul. Dacă puneți un disc care are scena memoratã, aceasta este reapelatã automat.

#### NOTA

27

Acest player nu memorează setările unui disc dacă îl opriti înainte de a începe redarea discului.

#### **Screen Saver/Auto Power Off**

Imaginea de screen saver apare când ati lăsat DVD player-ul în modul oprit timp de circa cinci minute. Dacã screen saver-ul este afisat timp de cinci minute, DVD player-ul se opreste automat.

### Redarea unui Audio CD sau a unui fisier MP3/WMA

Acest aparat poate reda Audio CD-uri sau fisiere MP3/WMA.

#### **MP3/ WMA/ Audio CD**

Odată ce ati introdus un mediu inscriptionat cu fisiere MP3/WMA sau un audio CD, pe ecranul televizorului apare un meniu. Apăsați ▲ / ▼ pentru a selecta un track/fisier și apoi apăsați  $PLAY(\triangleright)$  sau ENTER; va începe redarea. Puteti folosi diferite functii de redare. Consultati paginile 24-25.

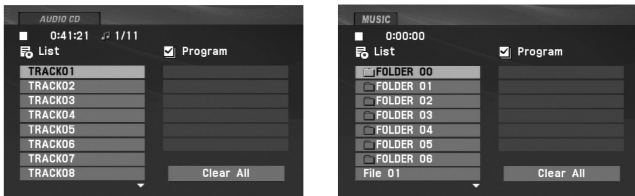

#### **ID3 TAG (MP3/WMA)**

- Când doriți să redați un fișier care conține informații cum ar fi titluri de track, puteti vedea informatiile apăsând TITLE. [ Title, Artist, Album, Year, Comment ]
- Dacă nu există nici un fel de informații, pe display va apărea "NO ID3 TAG".

#### **SFATURI**

- Dacă vă aflați în lista de fișiere din meniul MUSIC și doriți să reveniți la lista folderelor, folosiți ▲ / ▼ pentru a evidenția □ și apăsați ENTER.
- Apăsați MENU pentru a trece la pagina următoare.
- La un CD cu MP3/WMA, JPEG și fișier MOVIE, puteți comuta între meniurile MUSIC, PHOTO și MOVIE. Apăsați TITLE și în partea de sus a meniului va apărea evidențiat cuvântul MUSIC, PHOTO sau MOVIE.

Compatibilitatea fisierului MP3/WMA cu acest aparat este limi**tatã astfel:**

- Frecvența de discriminare cromatică: în limitele a 8-48 kHz (MP3), 32-48 kHz (WMA)
- Rata de eșantionare (bit rate): în limitele a 8-320 kbps (MP3), 32-192 kbps (WMA)
- Player-ul nu poate citi un fișier MP3/WMA care are o altă extensie decât "mp3" / "wma".
- Formatul fizic CD-R trebuie sã fie ISO 9660
- Dacă înregistrați fișiere MP3/WMA cu un software care nu poate crea un Sistem de fisiere (de exemplu Direct-CD), aceste fișiere nu pot fi redate. Vă recomandăm să folosiți Easy-CD Creator, care creează un sistem de fișiere ISO 9660.
- Denumirile fișierelor trebuie să aibă maximum 16 litere și să aibã extensia .mp3 sau .wma.
- Nu trebuie să conțină caractere speciale, cum ar fi / ? \* : " < > l etc.
- Numărul total de fișiere dintr-un Disc trebuie să fie mai mic de 650.
- Acest DVD player necesită discuri și înregistrări care să întrunească anumite standarde tehnice pentru obtinerea unei redãri optime, de calitate. DVD-urile preînregistrate sunt setate automat pentru aceste standarde. Existã multe tipuri diferite de formate de discuri care pot fi înregistrate (inclusiv CD-R care conțin fișiere MP3 sau WMA), iar acestea necesită anumite conditii preexistente (a se vedea mai sus) pentru a fi compatibile.

# **Redare programatã**

Funcția Program vă permite să memorați track-urile favorite de pe orice disc în memoria player-ului.

- 
- 2. Apăsați PROG. și va apărea semnul **O**

orice disc în memoria player-ului.<br>
Un program poate conține 30 track-uri.<br>
1. Introduceți un Audio CD sau un mediu inscripționat cu fișiere<br>
1. Introduceți un Audio CD sau un mediu inscripționat cu fișiere<br>
1. Introduceț Apăsati PROG. din nou si apoi semnul ( $\textcircled{a}$ ) va dispărea, pentru a

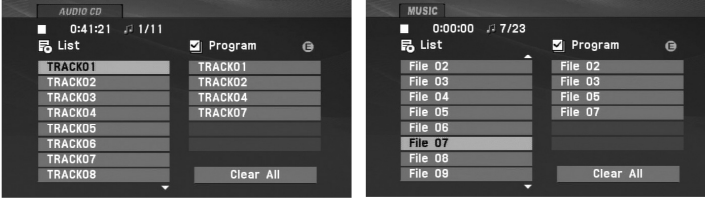

#### Meniu Audio CD Meniu MP3/WMA

- 3. Selectați un track din listă ("List"), apoi apăsați ENTER pentru a introduce track-ul selectat în lista Programului ("Program"). Repetati pentru a introduce alte track-uri în listă.
- 4. Apăsati ▶. Selectati track-ul cu care doriti să înceapă redarea în lista "Program".
- 5. Apăsati PLAY( $\blacktriangleright$ ) sau ENTER pentru a începe. Redarea începe în ordinea în care ati programat track-urile. Redarea înceteazã dupã ce au fost redate o datã toate track-urile din lista "Program".
- 6. Pentru a relua redarea normalã din redarea programatã, selectați un track din lista AUDIO CD (sau MUSIC) și apoi apăsați  $PLAY$  ( $\blacktriangleright$ ).

#### **Repetare track-uri programate**

Apăsați REPEAT pentru a selecta modul de repetare dorit.

- Track: repetã track-ul curent.
- Toate: repetã toate track-urile din lista programatã.
- Off (fără afișaj): nu redă în mod repetat.

#### NOTA

Dacă apăsați >>I o dată în timpul redării repetate a unui track, redarea repetatã este anulatã.

#### **⁄tergerea unui track din lista programului**

- 1. Apãsa—i PROG. …i va apãrea semnul . **E**
- 2. Folositi  $\blacktriangle \blacktriangledown \blacktriangle \blacktriangleright$  pentru a selecta track-ul pe care doriti să-l stergeți din lista Programului.
- 3. Apăsati CLEAR. Repetati pasii 1-3 pentru a sterge alte track-uri din listã.

#### **⁄tergerea întregii liste a programului**

- 1. Apãsa—i PROG. …i va apãrea semnul . **E**
- 2. Folosiți ▲ ▼ ◀ ▶ pentru a selecta "Clear All" și apoi apăsați ENTER.

#### NOTA:

29

Programele sunt sterse si dacă este oprită alimentarea cu curent sau dacã este scos discul.

### **Vizionarea unui fisier JPEG**

Acest aparat poate reda fisiere JPEG.

1. Introduceți un mediu inscripționat cu fișiere JPEG. Pe ecranul televizorului apare meniul PHOTO.

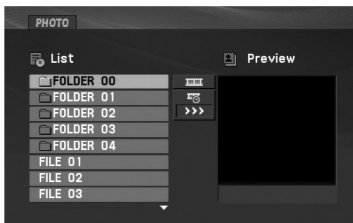

- 2. Apăsati  $\triangle$  /  $\nabla$  pentru a selecta un folder si apoi apăsati ENTER. Apare o listă a fișierelor din folder. Dacă vă aflați în lista de fișiere și doriți să reveniți la lista anterioară a folderelor, folosiți butoanele  $\triangle$  /  $\nabla$  de pe telecomandă pentru a evidenția i apăsati ENTER.
- 3. Dacă doriți să vedeți un anumit fișier, apăsați ▲ / ▼ pentru a evidenția fișierul și apoi apăsați ENTER sau PLAY( $\blacktriangleright$ ).
- 4. În timpul vizualizării unui fișier, puteți apăsa STOP() pentru a trece la meniul anterior (meniul PHOTO).

#### **SFATURI**

- Apăsați MENU pentru a trece la pagina următoare.
- Există trei opțiuni de viteză de vizualizare  $\equiv$  :  $\gg$  ( Rapid),  $\gg$  ( Normal) si  $>$  ( Lent).

Folositi  $\blacktriangle \blacktriangledown \blacktriangle \blacktriangleright$  pentru a evidentia  $\blacktriangledown$ . Folositi apoi  $\blacktriangle \blacktriangle \blacktriangleright$ pentru a selecta opțiunea pe care doriți s-o utilizați.

- La un CD cu MP3/WMA, JPEG și fișier MOVIE, puteți comuta între meniurile MUSIC, PHOTO și MOVIE. Apăsati TITLE și în partea de sus a meniului va apărea evidențiat cuvântul MUSIC, PHOTO sau MOVIE.
- În timp ce vizionați o imagine, apăsați RETURN (¿^• ) pentru a ascunde meniul de ajutor.

#### **Slide Show**

Folositi  $\blacktriangle \blacktriangledown \blacktriangle \blacktriangleright$  pentru a evidenția  $\blacksquare$  (Slide Show) și apoi apăsați ENTER.

#### **Imagine staticã**

- 1. Apăsati PAUSE/STEP(II) în timpul redării slide show. Player-ul va intra în modul PAUSE (pauzã).
- 2. Pentru a relua redarea slide show, apăsati PLAY(>) sau din nou PAUSE/STEP(II).
### **Vizionarea unui fisier JPEG (continuare)**

#### **Trecerea la alt fisier**

Apăsați SKIP/SEARCH ( $\blacktriangleleft$  sau  $\blacktriangleright$ ) sau cursorul ( $\blacktriangleleft$  sau  $\blacktriangleright$ ) o datã în timpul vizualizãrii unei imagini pentru a avansa la următorul fișier sau la cel anterior.

#### **Zoom**

În timpul redării sau în modul pauză, apăsați ZOOM pentru a mări imaginea (3 pasi).

Vă puteți deplasa în imaginea mărită cu ajutorul butoanelor

**EDET**. Apăsați CLEAR pentru a ieși.

#### **Pentru a roti imaginea**

Apăsati ▲ / ▼ în timpul redării unei imagini pentru a roti imaginea în sensul acelor de ceasornic sau invers.

#### **Pentru a asculta muzicã MP3/WMA vizualizând imagini**

- 1. Introduceți în player discul care conține cele două tipuri de fisiere.
- 2. Apăsati TITLE pentru a afisa meniul PHOTO.
- 3. Apăsați  $\triangle$  /  $\nabla$  pentru a selecta un fișier imagine.
- 4. Folosiți ▶ pentru a selecta iconița și apoi apăsați ENTER. Începe redarea.
- 5. În timpul vizualizării unui fișier, puteți apăsa STOP(■) pentru a trece la meniul anterior (meniul PHOTO).

#### SFATURI

Pentru a asculta numai muzica pe care o doriți în timp ce vizualizați imagini, programați fișierele dorite din meniul "MUSIC" și apoi procedați ca mai sus.

#### **Compatibilitatea discului JPEG cu acest player este limitatã astfel:**

- În funcție de mărimea și numărul fișierelor JPEG, poate dura mai mult până când DVD player-ul citește conținutul discului. Dacă nu vedeți nimic afisat pe ecran după câteva minute, înseamnă că unele fisiere sunt prea mari-reduceti rezolutia fișierelor JPEG la mai puțin de 2 mega pixeli ca 2760 x 2048 pixeli și înregistrati un alt disc.
- Operațiuni avansate **Operațiuni avansate** • Numărul total de fișiere dintr-un Disc trebuie să fie mai mic de 650.
- Este posibil ca unele discuri sã fie incompatibile din cauza unui format de înregistrare diferit sau a stãrii discului.
- Asigurați-vă că toate fișierele selectate au extensia ".jpg" atunci când faceti copierea pe CD.
- Dacă fișierele au extensia ".jpe" sau ".jpeg", redenumiți-le ca fisiere ".jpg".
- Denumirile de fișiere fără extensia ".jpg" nu vor putea fi citite de acest DVD player. Chiar dacă fișierele sunt recunoscute ca fișiere imagine JPEG în Windows Explorer.

### **Redarea unui disc format DVD VR**

Acest aparat poate reda discuri DVD-RW înregistrate cu un format Video Recording (VR).

1. Introduceți un disc și închideți platanul. Pe ecran apare meniul DVD-VR.

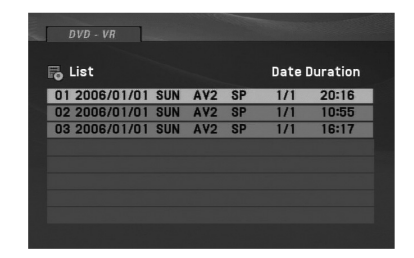

- 2. Apăsați ▲ / ▼ pentru a selecta un track și apoi apăsați PLAY( $\blacktriangleright$ ) sau ENTER; va începe redarea.
- 3. Apăsați MENU pentru a trece la meniul listă.

#### NOTE

- Acest aparat poate reda discuri DVD-R/RW înregistrate cu un format DVD-Video, care au fost finalizate cu un DVD recorder. Discurile DVD-R/RW nefinalizate nu pot fi citite de acest player.
- Unele discuri DVD-VR sunt înregistrate cu date CPRM de cãtre un DVD RECORDER. Player-ul nu suportã discurile de acest tip.

#### **Ce este "CPRM"?**

CPRM este un sistem de protecție la copiere (cu sistem de demodulare) care permite numai înregistrarea programelor de difuzare Ycopy once" (o singurã copiere). CPRM reprezintã Protec—ia Con—inutului pentru medii care pot fi înregistrate.

# **Redarea unui fisier de film DivX**

Cu acest DVD player, puteți reda fișiere DivX.

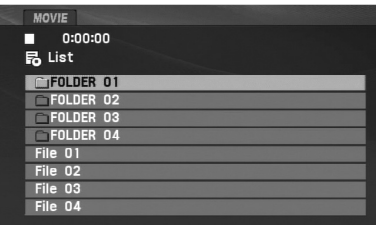

- 2. Apăsati  $\triangle$  /  $\nabla$  pentru a selecta un folder si apoi apăsati ENTER. Va apărea lista fisierelor din folder. Dacă vă aflati în lista de fișiere și doriți să reveniți la lista folderelor, folosiți butoanele  $\triangle$  /  $\nabla$  de pe telecomandă pentru a evidentia  $\Box$  si apăsați ENTER.
- 3. Dacă doriti să vedeti un anumit fisier, apăsati ▲ / ▼ pentru a evidenția fișierul și apoi apăsați ENTER sau PLAY( $\blacktriangleright$ ). Puteti folosi diferite functii de redare. Consultati paginile 24-27.
- 4. Apăsati STOP( $\blacksquare$ ) pentru a opri redarea. Apare meniul Movie.

#### **Observație pentru afișarea subtitrării unui DivX**

**Operation are considered in televizorului apare meniul MOVIE.**<br> **Operation available televizorului apare meniul MOVIE.**<br> **Operation and televizorului apare meniul MOVIE.**<br> **Operation and televizorului apare meniul MOVIE.** Dacă subtitrarea nu apare corect în timpul redării, apăsati și tineti apăsat SUBTITLE timp de circa 3 secunde și apoi apăsati < /> pentru a selecta un alt cod de limbã, pânã când subtitrarea apare corect.

#### **SFATURI**

- Apăsați MENU pentru a trece la pagina următoare.
- La un CD cu MP3/WMA, JPEG și fișier MOVIE, puteți comuta între meniurile MUSIC, PHOTO și MOVIE. Apăsați TITLE și în partea de sus a meniului va apărea evidentiat cuvântul MUSIC, PHOTO sau MOVIE.
- Este posibil ca subtitrarea discului să nu fie afișată corespunzător, dacã subtitrarea DivX este descãrcatã de pe internet.
- Dacã meniul de setare a subtitrãrii discului nu are limba de subtitrare a DivX-ului pe care doriți să-l redați, este posibil ca subtitrarea să nu fie afișată corect.
- Pentru ca subtitrarea să fie afișată, denumirea fișierului de subtitrare DivX trebuie potrivită cu denumirea fisierului DivX.

### **Redarea unui fișier de film DivX (continuare)**

#### **Compatibilitatea discului DivX cu acest player este limitatã astfel:**

- Rezoluția fișierului DivX să fie sub 720 x 576 (l x h) pixeli.
- Denumirea fișierului de subtitrare DivX este limitată la 56 caractere.
- Dacă există un cod imposibil de exprimat în fișierul DivX, poate fi afișat prin semnul "" pe display
- **Dacã numãrul cadrelor este de peste 30 pe secundã, este posibil** ca aparatul să nu funcționeze la parametrii optimi.
- Dacă structura video și audio a fișierului înregistrat nu este **concanalizatã, va putea fi redatã ori numai partea video, ori numai partea audio.**
- Dacă fișierul este înregistrat cu GMC, aparatul suportă numai 1 **punct la nivelul de înregistrare.**

\* GMC?

GMC este acronimul pentru Global Motion Compensation. Este un instrument de codare specificat în standardul MPEG4. Unele dispozitive de codificare MPEG4, cum ar fi DivX au aceastã op iune. Existã niveluri diferite de codare GMC, denumite de regulã 1 punct, 2 puncte sau 3 puncte GMC.

#### **Fisiere DivX care pot fi redate**

".avi", ".mpg", ".mpeg"

#### **Format de subtitrare care poate fi redat**

SubRip(\*.srt/\*.txt) SAMI(\*.smi) SubStation Alpha(\*.ssa/\*.txt) MicroDVD(\*.sub/\*.txt) SubViewer 2.0(\*.sub/\*.txt) TMPlayer(\*.txt) Sistem subtitrare DVD(\*.txt) VobSub (\*.sub)  $\rightarrow$  format Sub/idx, bazat pe flux

#### **Format de codec care poate fi redat**

"DIVX3.xx ", "DIVX4.xx ", "DIVX5.xx ", "MP43 ", "3IVX ".

#### **Format audio care poate fi redat**

"Dolby Digital", "DTS", "PCM", "MP3", "WMA".

- Frecvența de discriminare cromatică: în limitele a 8 48 kHz (MP3), 32 - 48kHz (WMA)
- Rata de eșantionare (bit rate): în limitele a
- 8 320kbps (MP3), 32 192kbps (WMA)

## **Redarea de pe un USB Flash Drive**

Acest aparat poate reda DivX sau fisiere MP3/WMA.

- 
- 

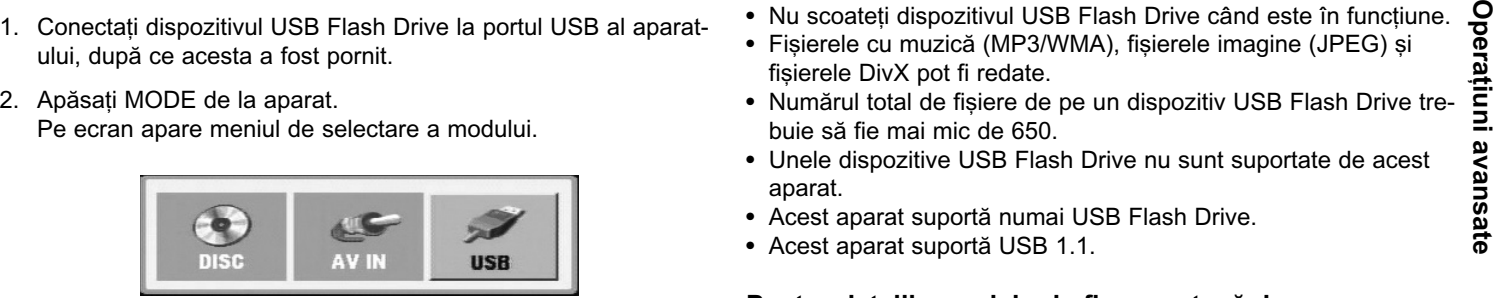

- 3. Selectati USB cu ajutorul butoanelor ◀ / ▶ si apăsati ENTER. Pe ecran apare lista fisierelor sau a folderelor de pe USB Flash Drive.
- 4. Dacă doriți să schimbați pe alt mod, selectați modul respectiv din meniul de selectare a modului.

#### **Pentru a scoate dispozitivul USB Flash Drive din aparat.**

- 1. Urmați pasul 4 de mai sus, pentru a ieși din meniu.
- 2. Scoateți dispozitivul USB Flash Drive din aparat.

#### **NOTE**

35

- Nu scoateți dispozitivul USB Flash Drive când este în funcțiune.
- Fișierele cu muzică (MP3/WMA), fișierele imagine (JPEG) și fișierele DivX pot fi redate.
- Numărul total de fișiere de pe un dispozitiv USB Flash Drive trebuie sã fie mai mic de 650.
- Unele dispozitive USB Flash Drive nu sunt suportate de acest aparat.
- Acest aparat suportã numai USB Flash Drive.
- Acest aparat suportã USB 1.1.

**Pentru detalii cu privire la fiecare etapã de operare, consulta—i pagina respectivã (a se vedea paginile 24-34).**

### **Setarea player-ului**

Imaginea si sunetul unui televizor, video recorder sau radio din apropiere pot distorsiona în timpul redãrii. În acest caz, amplasa—i aparatul departe de televizor, video recorder sau radio sau opriți aparatul după ce scoateti discul.

#### **Conexiuni de ieșire AV**

În funcție de televizorul dvs. și de alte echipamente, există modalități diferite prin care puteți conecta aparatul. Consultați manualul televizorului, sistemului audio sau al altor dispozitive după cum este necesar, pentru informatii suplimentare cu privire la conexiuni.

#### **Conexiuni de iesire AV la televizor**

- 1. Setati modul "USB" sau "DISC" din meniul de selectare a modului.
- 2. Conectați capătul negru al cablului AV livrat la mufa AV IN/OUT a aparatului.
- 3. Conectați capătul galben al cablului AV livrat la mufa de intrare VIDEO a televizorului.
- 4. Conectati capetele rosu si alb ale cablului AV livrat la mufele de intrare AUDIO ale televizorului.

#### NOTA

Asigurati-vă că DVD player-ul este conectat direct la televizor si nu la un video recorder, altfel imaginea DVD poate fi distorsionatã din cauza sistemului de protectie la copiere.

#### **Partea din spate a televizorului**

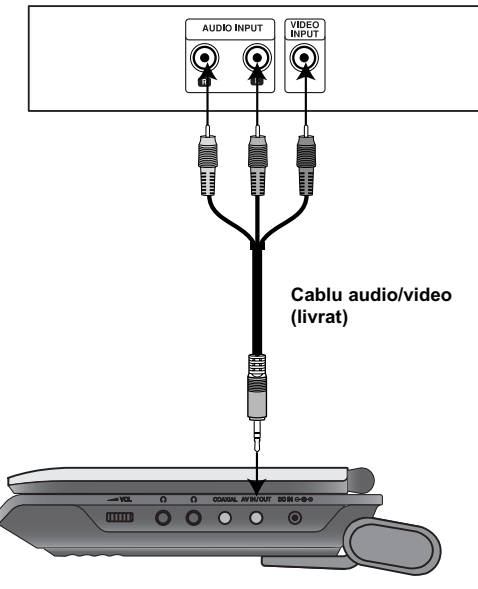

**Partea din dreapta a aparatului**

## **Setarea player-ului (continuare)**

### **Conexiuni de intrare AV**

Conectați mufele de intrare (Audio/Video) ale aparatului la mufele de iesire audio/video ale echipamentului extern, folosind cablurile audio/video.

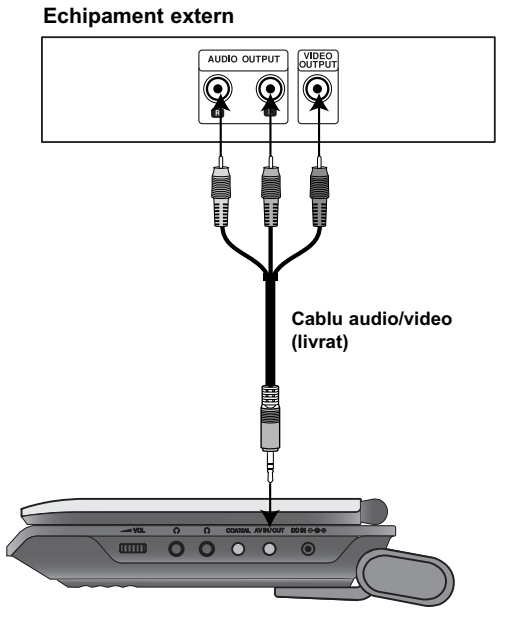

**Partea din dreapta a aparatului**

#### **Conexiuni de intrare AV la aparat**

37

- 1. Setați modul "AV IN" din meniul de selectare a modului.
- 2. Conectați capătul negru al cablului AV livrat la mufa AV IN/OUT a aparatului.

**Conexiuni**

Conexiuni

- 3. Conectați capătul galben al cablului AV livrat la mufa de ieșire VIDEO a echipamentului extern.
- 4. Conectați capetele roșu și alb ale cablului AV livrat la mufele de ieșire AUDIO ale echipamentului extern.

### **Setarea player-ului (continuare)**

### **Conexiune audio la un echipament optional**

Conectati DVD player-ul la echipamentul optional pentru iesire audio.

Trebuie să setati modul "USB" sau "DISC" din meniul de selectare a modului.

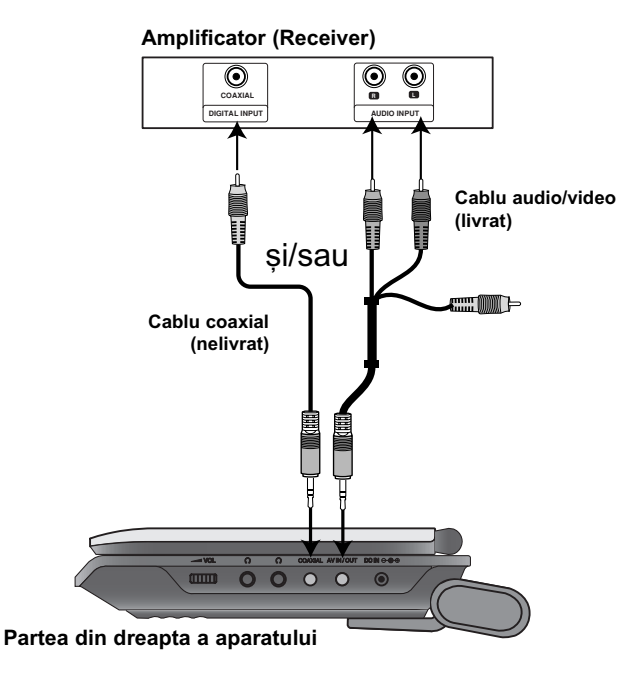

**Amplificator echipat cu douã canale analogice stereo sau Dolby Pro Logic II / Pro Logic: Conectati mufele AV IN/OUT de** la DVD Player la mufele de intrare (IN) audio stânga și dreapta de la amplificator, receiver sau de la sistemul audio, folosind cablurile audio.

**Amplificator echipat cu douã canale digitale stereo (PCM) sau receiver audio / video echipat cu decodor pe mai multe canale (Dolby Digital™, MPEG 2 sau DTS):** Conectati una dintre mufele Coaxial ale aparatului la mufa de intrare corespunzãtoare de la amplificator. Folositi un cablu audio digital optional.

#### **Sunet digital pe mai multe canale**

O conexiune digitalã pe mai multe canale oferã cea mai bunã calitate a sunetului. Pentru aceasta, aveti nevoie de un receiver audio / video pe mai multe canale, care suportã unul sau mai multe dintre formatele audio suportate de aparatul dvs., cum ar fi MPEG 2, Dolby Digital si DTS. Verificati manualul receiver-ului si logo-urile de pe partea frontalã a receiver-ului.

#### **NOTE**

- Dacă formatul audio al ieșirii digitale nu se potrivește cu capa-citătile receiver-ului dvs., receiver-ul va produce un sunet puternic, distorsionat sau nu se va auzi nici un sunet.
- Puteți obține sunet surround digital pe șase canale printr-o conexiune digitalã numai dacã receiverul dvs. este echipat cu un decodor digital pe mai multe canale.
- Pentru a vedea formatul audio al DVD-ului curent pe display-ul de pe ecran, apăsati AUDIO.

# **Depanare**

 $\overline{\phantom{0}}_1$ 

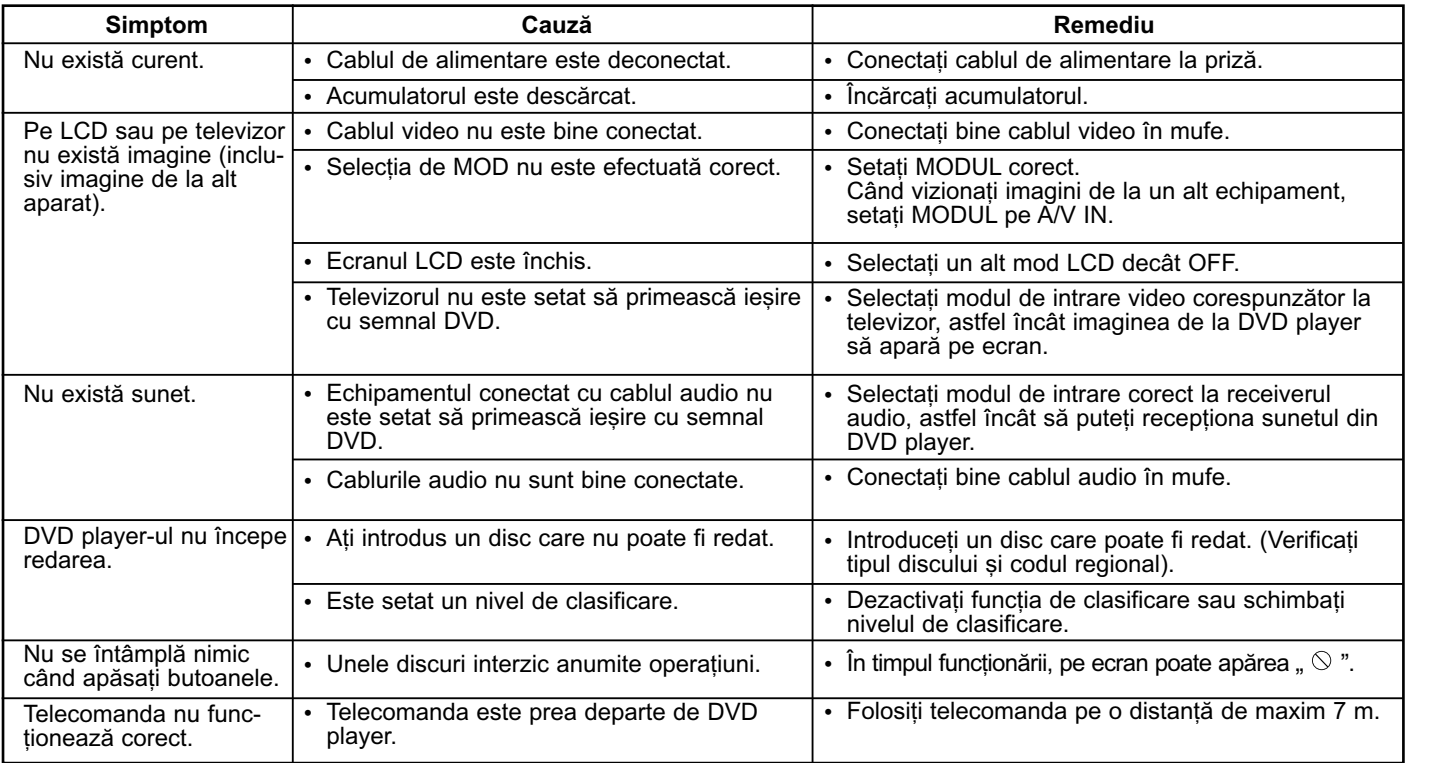

**Referință** 

 $\overline{\phantom{a}}$ 

# **Lista codurilor de limbã**

Folosiți această listă pentru a introduce limba dorită pentru următoarele setări inițiale: Audio Disc, Subtitrare Disc, Meniu disc.

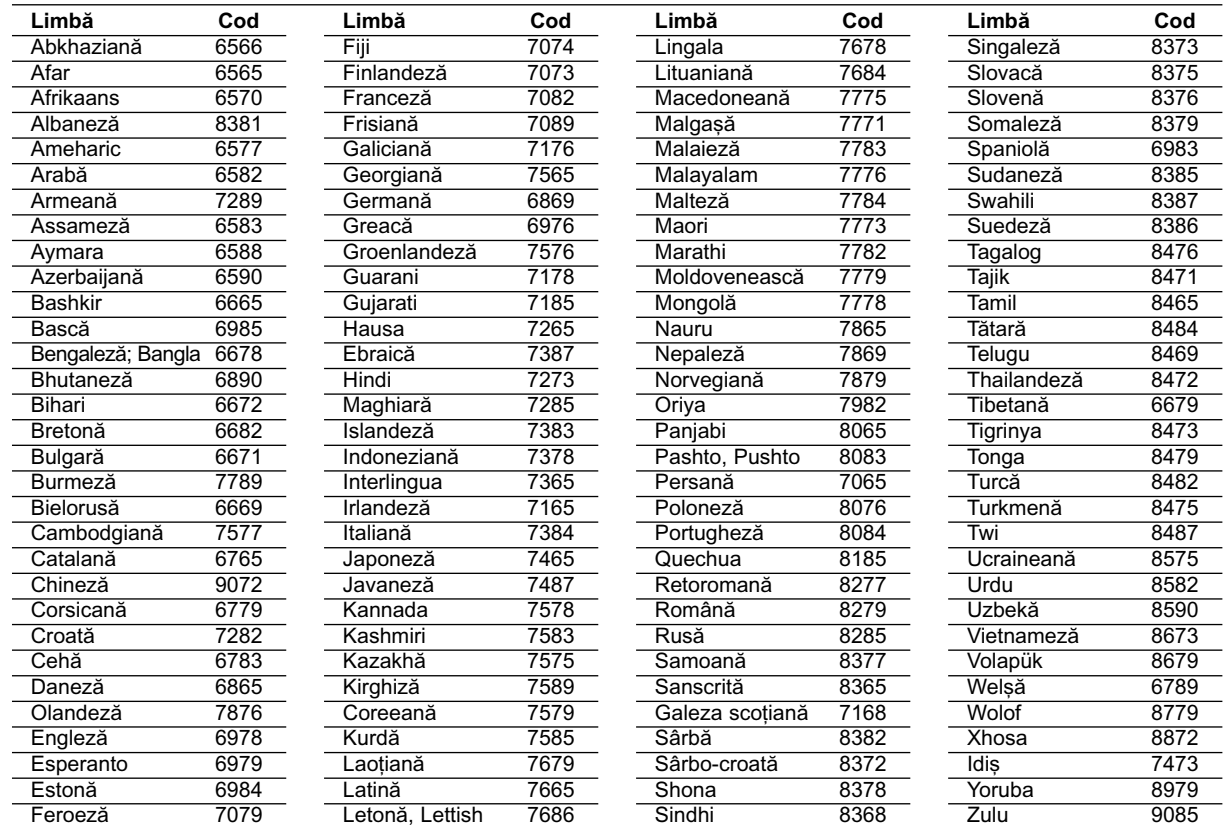

# **Coduri regionale**

 $\overline{\phantom{m}}_1$ 

Alegeți un cod regional din această listă.

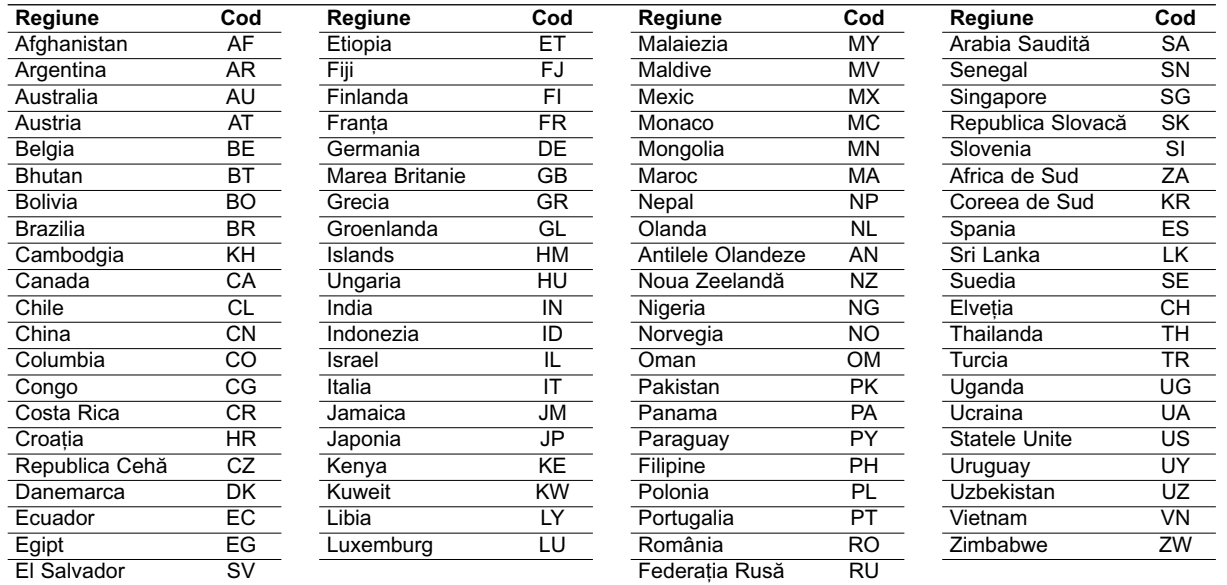

**Referință** 

 $\overline{\phantom{0}}$ 

### Specificații

#### **General**

**Alimentare cu curent:**

Curent continuu 9,5V (adaptor curent), curent continuu 7,4V (acumulator) **Consum curent:** 12W cu acumulator **Greutate netã:** 1,60 lbs 0,73 kg (fãrã acumulator) **Dimensiuni exterioare (L x H x A):** 7,6 x 1,5 x 6,7 inci (195 x 38,5 x 172,6 mm) **Sistem semnal:** PAL

#### **Laser:**

Lungime undã laser DVD 662+25 / 662-15 nm Lungime undã laser CD 785+25 / 785-15 nm

#### Gama de frecvență (audio):

Sunet liniar DVD: 48 kHz esantionare de la 8 Hz la 20 kHz 96 kHz eșantionare de la 8 Hz la 44 kHz

**Raport semnal-zgomot (audio):** Peste 80 dB

**Dinamicã (audio):** Peste 80 dB

**Distorsiune armonicã (audio):** 0,02 %

#### **Condiții de operare:**

Temperatură: 5°C la 35°C, Poziția de operare: Orizontală

#### **Conectori**

Intrare/ieșire video (VIDEO In/Out): 1,0 V (p-p), 75 Ω,sincronizare negativã, mufã mini <sup>ø</sup>3,5 mm x 1 Intrare/ieșire audio (AUDIO In/Out, audio analogic): 2,0 Vrms (1 KHz, 0 dB), mufã mini ø3,5 mm x 1 **Mufă căsti:** mufă mini stereo ø3,5 mm x 2

#### **Display pe cristale lichide**

**Dimensiune afisaj: 7 toli lătime (diagonala)** Sistem proiecție: bandă R.G.B.

Sistem actionare: Matrice activă TFT

Rezoluție: 234 x 480 x 3 (rată efectivă pixeli: peste 99,99%)

#### **Accesorii**

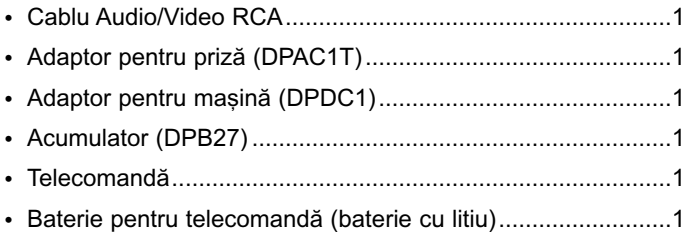

Designul si specificatiile pot fi modificate fără o înstiintare prealabilã.